<span id="page-0-0"></span>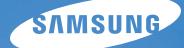

# User Manual **PL210/PL211**

Настоящее руководство пользователя содержит подробные инструкции по использованию вашей камеры. Пожалуйста, внимательно прочтите данное руководство.

### *Выберите тему*

[Рекомендации по устранению неполадок](#page-7-0)

[Краткий справочник](#page-8-0)

[Содержание](#page-9-0)

[Основные функции](#page-11-0)

[Расширенные функции](#page-28-0)

[Режимы фотосъемки](#page-40-0)

[Просмотр/редактирование](#page-61-0)

[Настройки](#page-83-0)

[Приложение](#page-89-0)

[Указатель](#page-110-0)

# <span id="page-1-0"></span>**Сведения о безопасности**

Во избежание опасных ситуаций и обеспечения эффективной работы камеры всегда соблюдайте следующие меры предосторожности и советы по использованию.

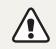

**Предостережение** — ситуации, которые могут привести к травме пользователя камеры или окружающих

### **Не разбирайте камеру и не пытайтесь ее ремонтировать самостоятельно.**

Несоблюдение этого требования может привести к поражению электрическим током или повреждению камеры.

#### **Не используйте камеру вблизи легковоспламеняющихся и взрывоопасных газов и жидкостей.**

Несоблюдение этого требования может привести к возникновению пожара или к взрыву.

### **Не помещайте легковоспламеняющиеся материалы внутрь камеры и не храните такие материалы вблизи камеры.**

Это может привести к пожару или поражению электрическим током.

### **Не прикасайтесь к камере мокрыми руками.**

Несоблюдение этого требования может привести к поражению электрическим током.

### **Берегите зрение людей и животных во время съемки.**

Не используйте вспышку в непосредственной близости (менее 1 м) от людей и животных. Это может вызвать временное или необратимое повреждение зрения.

### **Храните камеру в месте, недоступном для маленьких детей и домашних животных.**

Следите за тем, чтобы камера и ее аксессуары были недоступны для маленьких детей и животных. Проглатывание мелких деталей может привести к удушью или серьезной травме. Кроме того, опасность для здоровья могут представлять движущиеся детали и аксессуары.

### **Нельзя подвергать камеру продолжительному воздействию прямых солнечных лучей или высокой температуры.**

Продолжительное воздействие солнца или экстремальных температур может вызвать необратимое повреждение внутренних компонентов камеры.

### **Не накрывайте камеру и зарядное устройство одеялом или тканью.**

Перегрев камеры может привести к ее повреждению или к возникновению пожара.

**В случае попадания в камеру жидкостей или посторонних предметов немедленно отсоедините все источники питания (аккумуляторную батарею и зарядное устройство), а затем обратитесь в сервисный центр Samsung.**

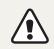

**Предупреждение** — ситуации, которые могут привести к повреждению камеры или другого оборудования

### **Если камера не будет использоваться в течение продолжительного времени, необходимо вынуть аккумуляторные батареи.**

Если этого не сделать, со временем они могут протечь или подвергнуться коррозии, вызвав серьезное повреждение камеры.

### **Используйте только подлинные, рекомендованные производителем запасные литиево-ионные аккумуляторные батареи. Не допускайте повреждения и перегрева аккумуляторной батареи.**

Несоблюдение этого требования может привести к возникновению пожара или к травмам.

### **Используйте только аккумуляторные батареи, зарядные устройства, кабели и аксессуары, одобренные компанией Samsung.**

- Использование иных аккумуляторных батарей, зарядных устройств, кабелей или аксессуаров может привести к взрыву аккумуляторных батарей, к повреждению камеры или травмам.
- Компания Samsung не несет ответственности за повреждения и травмы, произошедшие в связи с использованием неодобренных аккумуляторных батарей, зарядных устройств, кабелей или аксессуаров.

### **Не используйте аккумуляторные батареи не по прямому назначению.**

Несоблюдение этого требования может привести к возникновению пожара или к поражению электрическим током.

### **Не касайтесь вспышки при ее срабатывании.**

Вспышка при срабатывании очень горячая и может вызвать ожог.

### **При использовании зарядного устройства выключайте камеру, прежде чем отключить зарядное устройство.**

Несоблюдение этого требования может привести к возникновению пожара или поражению электрическим током.

### **Когда зарядное устройство не используется, отключайте его от сети.**

Несоблюдение этого требования может привести к возникновению пожара или поражению электрическим током.

### **Не используйте для зарядки батареи сетевой шнур, если он или его вилка повреждены. Не вставляйте вилку в плохо закрепленную розетку.**

Несоблюдение этого требования может привести к возникновению пожара или к поражению электрическим током.

### **Не допускайте соприкосновения зарядного устройства с контактами аккумуляторной батареи.**

Несоблюдение этого требования может привести к возникновению пожара или к поражению электрическим током.

### **Обращайтесь бережно со всеми частями камеры, не прилагайте чрезмерных усилий.**

Несоблюдение этого требования может привести к повреждению камеры.

### **При подключении кабелей и сетевого адаптера, а также при установке аккумуляторной батареи и карты памяти соблюдайте осторожность.**

Приложение чрезмерных усилий, неправильное подключение кабелей, неверная установка аккумуляторной батареи или карты памяти могут привести к повреждению портов, разъемов и аксессуаров.

#### **Храните карты с магнитными полосами вдали от камеры.**

Хранящаяся на карте информация может быть повреждена или удалена.

### **Не используйте неисправные зарядные устройства, аккумуляторные батареи и карты памяти.**

Несоблюдение этого требования может привести к поражению электрическим током, неисправности камеры или возникновению пожара.

### **Проверяйте исправность камеры перед использованием.**

Изготовитель не несет ответственности за утрату файлов или ущерб, вызванный неполадками в работе камеры или ее неправильным использованием.

### **К камере необходимо подключать тот конец кабеля, на котором имеется световой индикатор (▲).**

При неправильном подключении кабеля могут повредиться файлы. Изготовитель не несет ответственности за потерю данных.

### **Сведения об авторских правах**

- Microsoft Windows и эмблема Windows зарегистрированные торговые знаки Microsoft Corporation.
- micro SD™, micro SDHC™ являются зарегистрированными товарными знаками Ассоциации SD.
- Mac охраняемый товарный знак Apple Corporation.
- Все марки и названия изделий, перечисленные в данном руководстве, являются собственностью соответствующих компаний.
	- Характеристики камеры или содержание данного руководства могут быть изменены в порядке обновления функций, без предварительного уведомления.
	- Запрещается повторное использование или распространение какой-либо части данного руководства без предварительного разрешения.
	- Информация о лицензии Open Source приведена в файле OpenSourceInfo.pdf на компакт-диске из комплекта поставки.

# Структура руководства пользователя

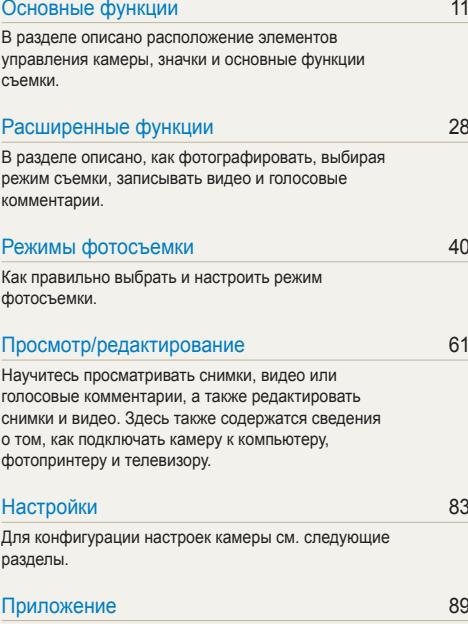

[В этом разделе приводятся сведения о технических](#page-89-0)  [характеристиках камеры, ее обслуживании и](#page-89-0)  [сообщениях об ошибках.](#page-89-0)

### Обозначения, используемые в руководстве пользователя

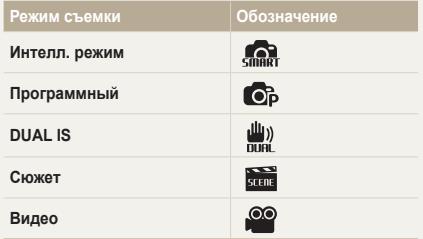

### **Значки режима съемки**

Эти значки показывают, что функция доступна в соответствующих режимах съемки. В режиме (СЮЖЕТ) функции могут поддерживаться не для всех сюжетов.

#### **напр.)**

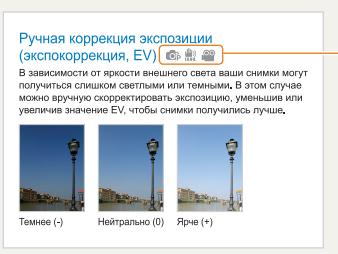

Значки, используемые в руководстве пользователя

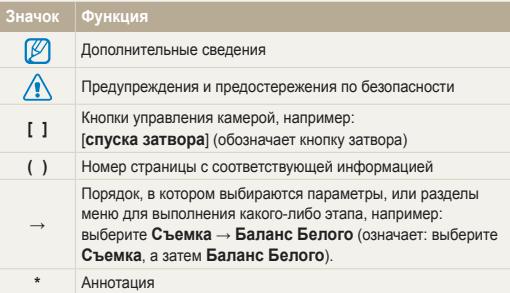

### Сокращения, используемые в руководстве пользователя

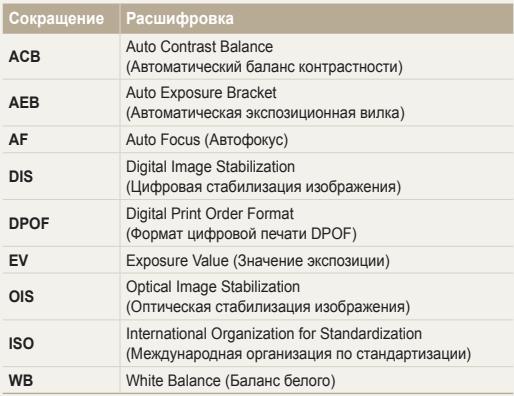

Доступно в режимах программируемой Программный, DUAL IS и Видео.

### Выражения, используемые в руководстве пользователя

### **Нажатие кнопки затвора**

- Слегка нажать кнопку [**спуска затвора**]: слегка нажмите кнопку затвора.
- Нажать кнопку [**спуска затвора**]: нажать кнопку затвора до упора.

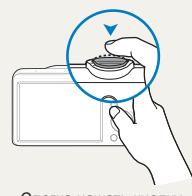

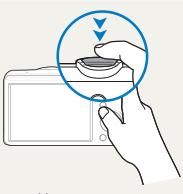

Слегка нажать кнопку [**спуска затвора**]

Нажать кнопку [**спуска затвора**]

### **Экспозиция (яркость)**

Экспозиция - это количество света, попадающее на матрицу фотоприемника. Изменять экспозицию можно выдержкой, диафрагмой и значением ISO светочувствительности. При изменении экспозиии фотоснимки получаются более светлыми или темными.

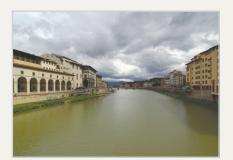

Нормальная экспозиция Передержка

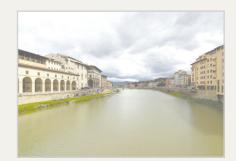

(слишком большая яркость)

### **Объект, задний план и композиция**

- **Объект**: основной объект сюжета, например человек, животное или натюрморт.
- **Задний план**: предметы находящиеся за объектом (предметы второго плана).
- **Композиция**: сочетание объекта и заднего плана.

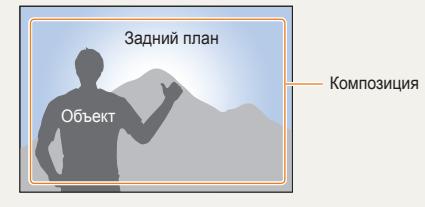

# <span id="page-7-0"></span>**Рекомендации по устранению неполадок**

Ответы на общие вопросы. Ряд проблем можно легко решить, установив опции съемки.

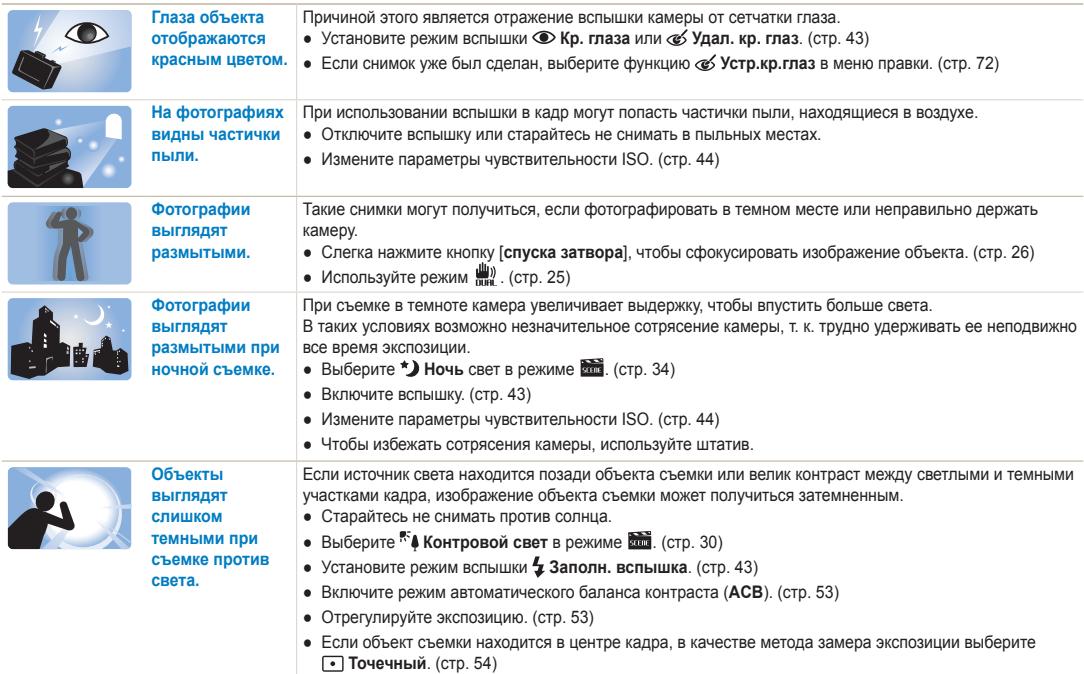

# <span id="page-8-0"></span>**Краткий справочник**

# **Съемка людей**

- Режим  $\overline{\text{sum}}$  (СЮЖЕТ) > Выделение объекта  $\blacktriangleright$  [33](#page-33-0)
- Режим **«Никен»** (СЮЖЕТ) > Прекрасный снимок  $\triangleright$  [32](#page-32-0)
- Кр. глаза, Удал. кр. глаз (предотвращение появления или устранение эффекта «красных глаз») [43](#page-43-0)
- Обнаруж. лица  $\blacktriangleright$  [48](#page-48-0)

#### **Съемка в ночное время или при плохом освещении**

- Режим  $\frac{1}{2000}$  (СЮЖЕТ) > Ночь  $\triangleright$  [34](#page-34-0)
- Режим  $\overline{\text{com}}$  (СЮЖЕТ) > Закат, Рассвет  $\blacktriangleright$  [30](#page-30-0)
- $\bullet$  Параметры вспышки  $\blacktriangleright$  [43](#page-43-1)
- Значение ISO (для изменения чувствительности к свету)  $\triangleright$  [44](#page-44-0)

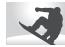

## **Съемка движущихся объектов**

● Непрерывная, Движение [56](#page-56-0)

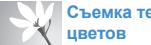

# **Съемка текста, насекомых или**

- Режим  $\frac{1}{24}$  (СЮЖЕТ) > Текст  $\triangleright$  [30](#page-30-0)
- Макро, Автомакро (для макросъемки)  $\blacktriangleright$  [45](#page-45-0)
- Баланс Белого (смена цветового баланса снимка)  [54](#page-54-0)

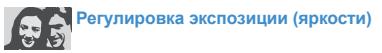

- EV (коррекция экспозиции) [53](#page-53-0)
- ACB (компенсация экспозиции для съемки против света)  $\blacktriangleright$  [53](#page-53-1)
- Экспозамер  $\blacktriangleright$  [54](#page-54-1)
- AEB (съемка трех кадров одного и того же сюжета с различной выдержкой)  [56](#page-56-0)

# **Применение другого эффекта**

- Режим  $\overline{\text{sum}}$  (СЮЖЕТ) > Волшебная рамка  $\blacktriangleright$  [31](#page-31-0)
- Эффекты интеллектуального фильтра ▶ [57](#page-57-0)
- Регулировка изображения (насыщенности, яркости и контрастности)  [60](#page-60-0)

# **Уменьшение сотрясения камеры**

- Оптическая стабилизация изображения (OIS)  $\blacktriangleright$  [25](#page-25-0)
- Режим  $\leftarrow{(\cdot)}$  > [34](#page-34-1)
- Просмотр файлов по категориям в Менедж. альбома  $\triangleright$  [64](#page-64-0)
- Удаление всех файлов с карты памяти [66](#page-66-0)
- Просмотр фотографий в виде слайд-шоу  $\triangleright$  [67](#page-67-0)
- Просмотр файлов на экране телевизора ▶ [75](#page-75-0)
- Подключение камеры к компьютеру ▶ [76](#page-76-0)
- Регулировка качества и громкости звука  $\triangleright$  [85](#page-85-0)
- Регулировка яркости дисплея  [85](#page-85-1)
- $\bullet$  Смена языка дисплея  $\triangleright$  [86](#page-86-0)
- Установка даты и времени  [86](#page-86-1)
- Форматирование карты памяти  [86](#page-86-2)
- $\bullet$  Устранение неполадок  $\blacktriangleright$  [99](#page-99-0)

# <span id="page-9-0"></span>**Содержание**

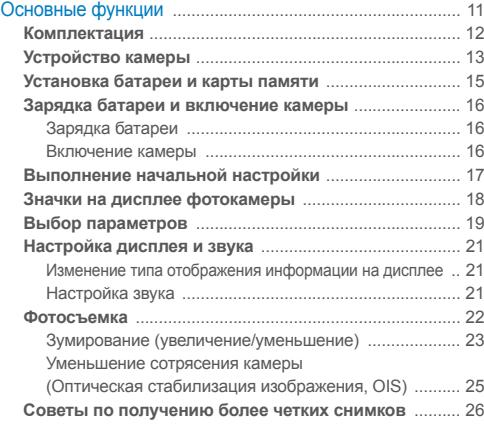

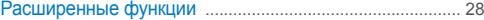

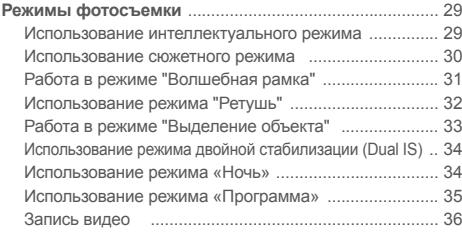

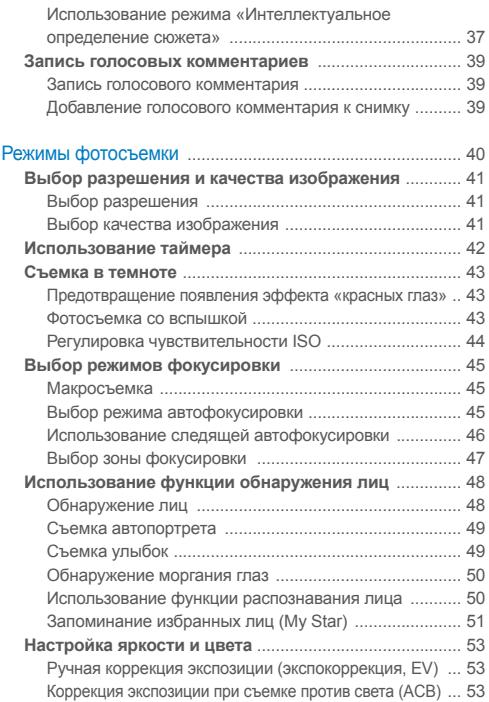

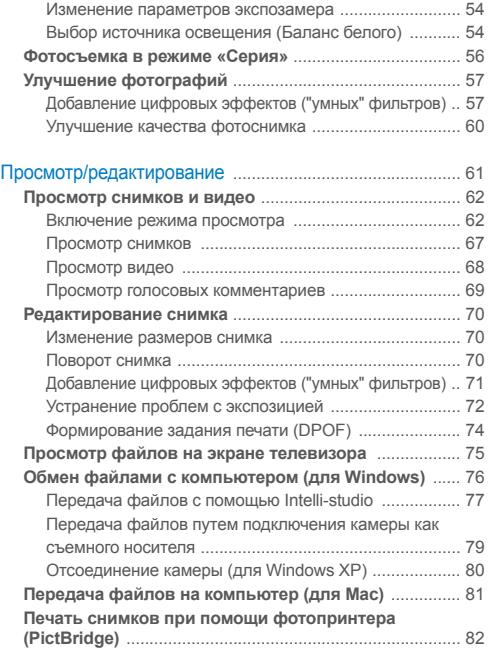

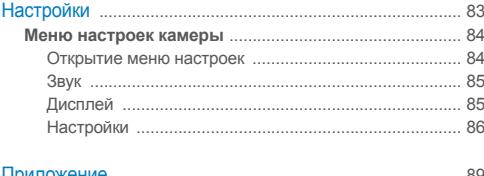

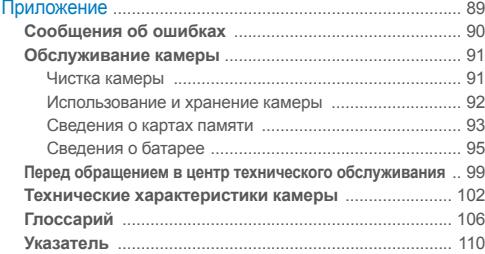

# <span id="page-11-0"></span>Основные функции

В разделе описано расположение элементов управления камеры, значки и основные функции съемки.

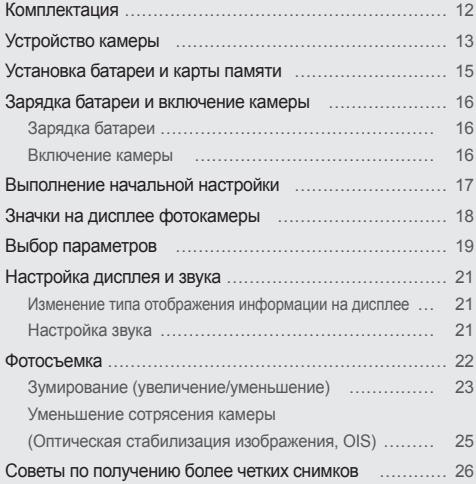

# <span id="page-12-0"></span>**Комплектация**

При распаковке камеры убедитесь в наличии следующих элементов.

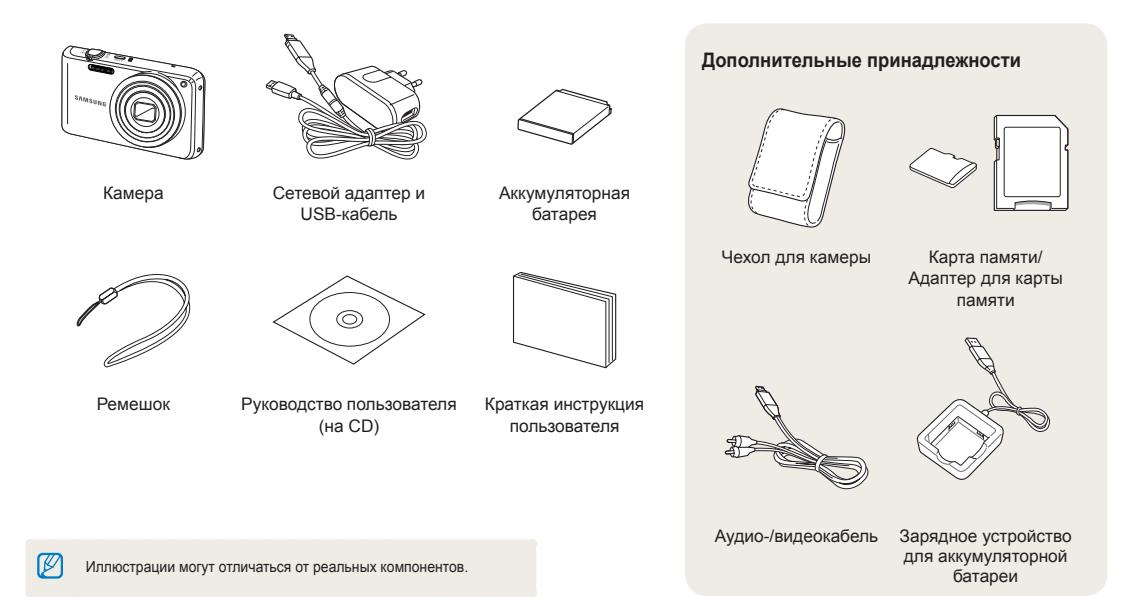

# <span id="page-13-0"></span>**Устройство камеры**

Перед началом использования камеры ознакомьтесь с элементами камеры и их функциями.

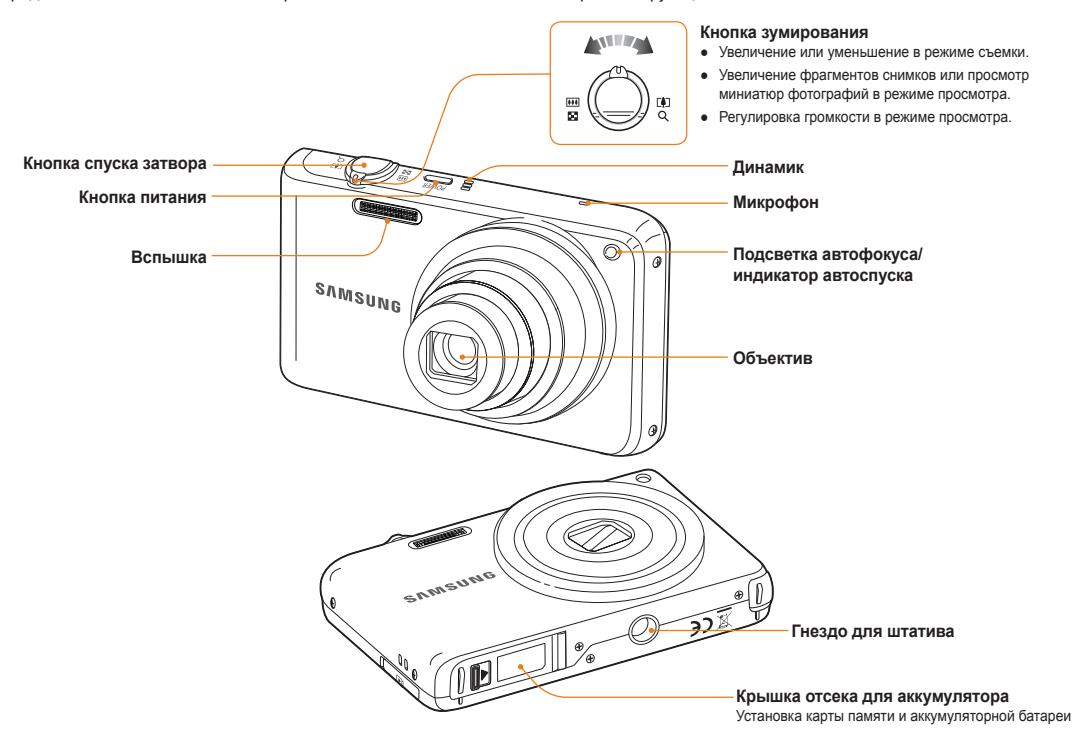

#### **Индикатор состояния**

- **Мигает**: при сохранении снимка или видеоклипа, при переносе файлов в компьютер, при печати на принтере или при съемке, если объект не в фокусе
- **Горит непрерывно**: при подключении к компьютеру или при фиксации фокусировки

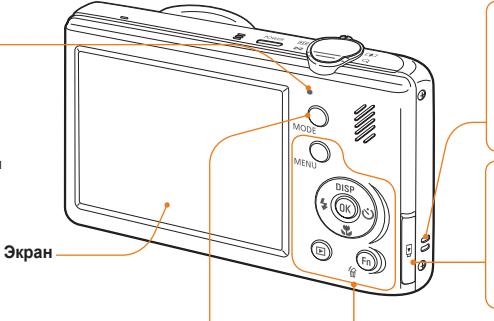

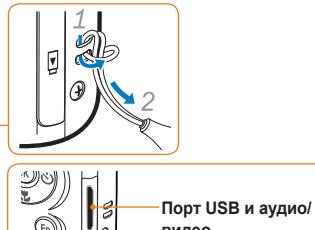

**видео** Позволяет подключать USB-кабель и аудио-/ видеокабель

#### **Кнопка режима:** отображение списка режимов съемки

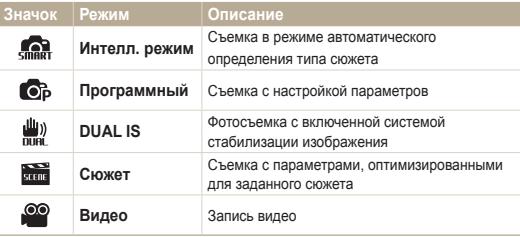

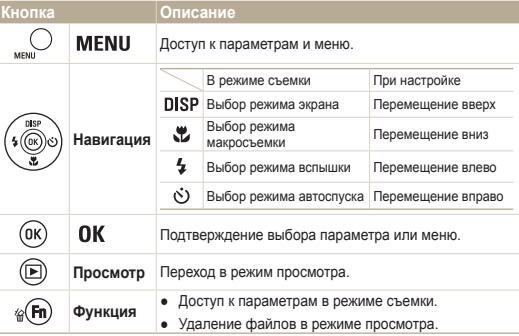

# <span id="page-15-0"></span>**Установка батареи и карты памяти**

В этом разделе приведены инструкции по установке в камеру аккумулятора и дополнительной карты памяти.

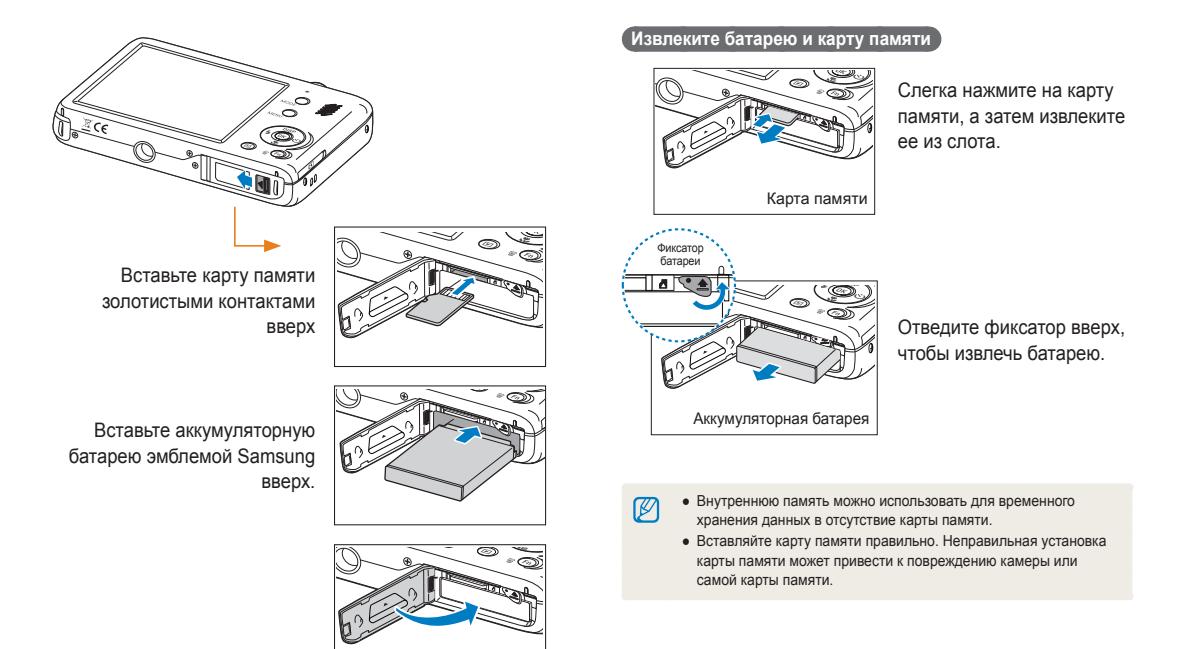

# <span id="page-16-0"></span>Зарядка батареи

Перед использованием фотокамеры не забудьте зарядить батарею питания. Подключите USB-кабель к сетевому адаптеру и вставьте конец кабеля со световым индикатором в камеру.

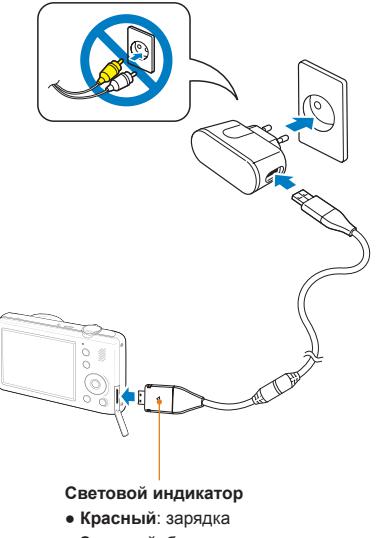

● **Зеленый**: батарея заряжена полностью

### Включение камеры

Если рамка зеленого цвета, нажмите кнопку питания [**POWER**].

● При первом включении появится экран начальной настройки. (стр. 17)

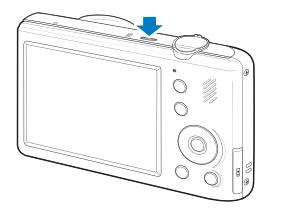

### **Включение камеры в режиме просмотра**

Нажмите кнопку [▶]. Камера переходит в режим просмотра сразу после включения.

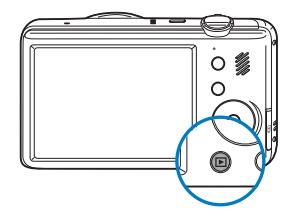

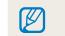

Когда вы включаете камеру, нажимая и удерживая на протяжении 5 секунд кнопку [ ], звуковые сигналы отсутствуют.

# <span id="page-17-0"></span>**Выполнение начальной настройки**

Экран начальной настройки позволяет изменить основные опции камеры.

### Нажмите кнопку [POWER].

- При первом включении появится экран начальной настройки.
- *2* Нажмите кнопку [ ], чтобы выбрать пункт **Language** (Язык), затем нажмите кнопку  $\lceil \bullet \right]$  или  $\lceil \mathbf{0} \mathbf{K} \rceil$ .

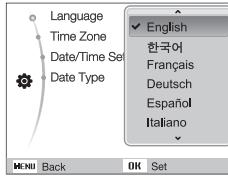

- **3** Нажмите кнопку [DISP] или [ ), чтобы выбрать язык, а затем — кнопку  $[OK]$ .
- *4* Нажмите кнопку [ ] или [ ], чтобы выбрать пункт **Time Zone** (Часовой пояс), затем нажмите кнопку [  $\cdot$  ) или [ **OK** ].
- *5* Нажмите кнопку [ ] или [ ], чтобы выбрать часовой пояс, затем нажмите кнопку  $[OK]$ .
	- Чтобы настроить переход на летнее время, нажмите кнопку  $[DISP]$ .

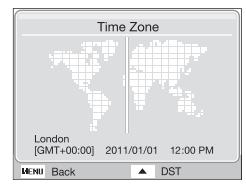

- *6* Нажмите кнопку [ ] или [ ], чтобы выбрать **Date/ Time Set** (Установка даты/времени), и нажмите кнопку  $[\circ]$ или  $[OK]$ .
- *7* Нажмите кнопку [ ] или [ ], чтобы выбрать элемент.

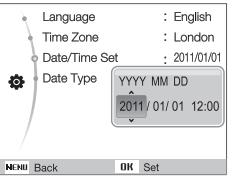

- Нажмите кнопку [DISP] или ([32], чтобы установить дату и время, и нажмите кнопку  $[OK]$ .
- *9* Нажмите кнопку [ ] или [ ], чтобы выбрать **Date**  Type (Вид даты), и нажмите кнопку [6] или [ **OK**].

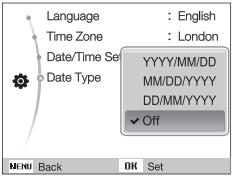

- 10 Нажмите кнопку [DISP] или [U], чтобы установить формат даты, и нажмите кнопку  $[OK]$ .
- *11* Для возврата в режим съемки нажмите кнопку [MFNII].

# <span id="page-18-0"></span>**Значки на дисплее фотокамеры**

В зависимости от выбранного режима или установленных параметров отображаются разные значки.

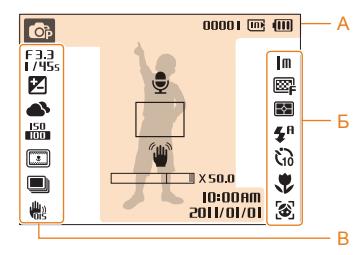

### **A. Информация**

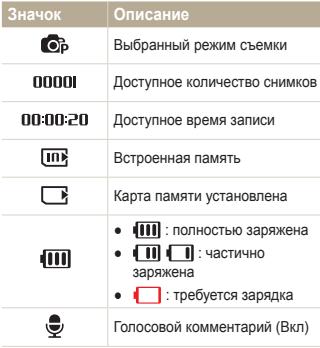

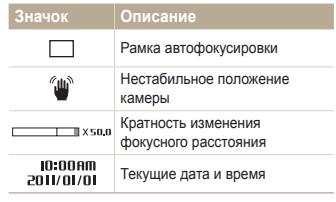

### **Б. Значки справа**

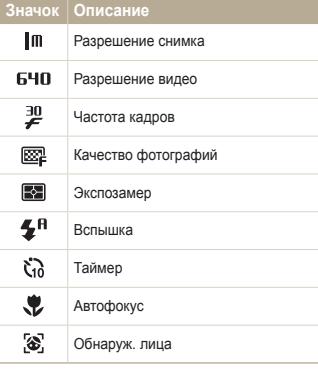

### **В. Значки слева**

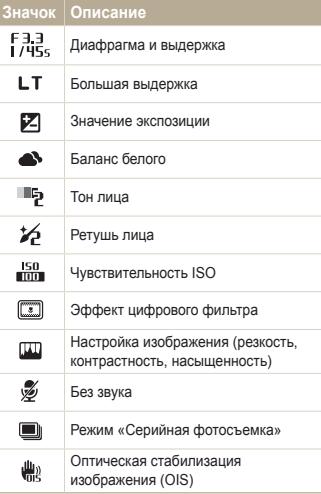

# <span id="page-19-0"></span>**Выбор параметров**

Можно настроить параметры с помощью кнопки [MENU] и клавиш навигации ([DISP], [ $\sharp$ ], [ $\sharp$ ], [ $\circ$ ]).

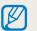

Некоторые параметры съемки можно настроить с помощью кнопки [Fn].

- **В режиме съемки нажмите кнопку [MENU].**
- *2* Используйте кнопки навигации для прокрутки к нужному параметру или меню.
	- Для перемещения вверх или вниз нажимайте кнопку  $[DISP]$  или  $[\mathcal{R}]$ .
	- Для перемещения влево или вправо нажимайте кнопку  $[4]$ или  $[\circ]$ ).

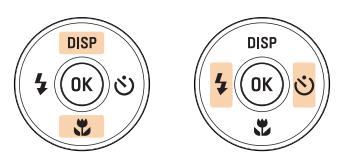

**3** Нажмите кнопку [ **OK** ] для подтверждения выбора параметра или меню.

 **Возврат к предыдущему меню** 

Нажмите кнопку [ **MENU**] для возврата к предыдущему меню.

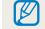

Для возврата в режим съемки слегка нажмите кнопку [**Затвор**].

#### Выбор параметров

 **Например, выберите баланс белого в режиме P** 

- **В режиме съемки нажмите кнопку [ MODE ].**
- **2** Нажмите кнопку [DISP] или [ Д для перхода к режиму Программный, затем нажмите кнопку [ **OK**].

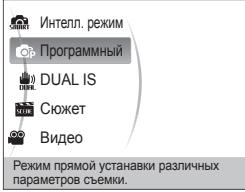

 $3$  Нажмите кнопку [MENU].

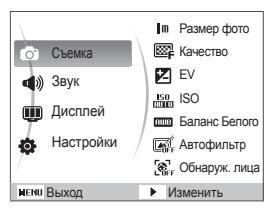

4 Нажмите кнопку [DISP] или [ ] для перхода к опции **Съемка**, затем нажмите кнопку [  $\circ$  ) или [ **ОК** ].

**5** Нажмите кнопку [DISP] или [2] для перехода к режиму **Баланс Белого**, затем нажмите кнопку [  $\circ$  )] или [ **OK**].

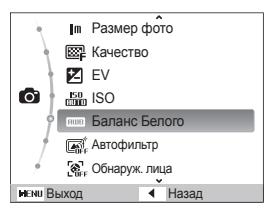

*6* Нажмите кнопку [  $\frac{1}{2}$ ] или [ $\circ$ )] для прокрутки к параметру баланса белого.

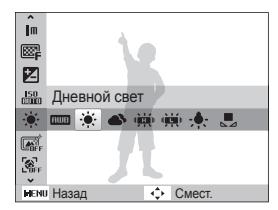

Нажмите кнопку [ **OK**].

# <span id="page-21-0"></span>**Настройка дисплея и звука**

В разделе описано, как настроить основные параметры дисплея по своему выбору.

### Изменение типа отображения информации на дисплее

Выбор стиля дисплея в режиме съемки или просмотра.

Нажмите кнопку [DISP] несколько раз, чтобы изменить тип дисплея.

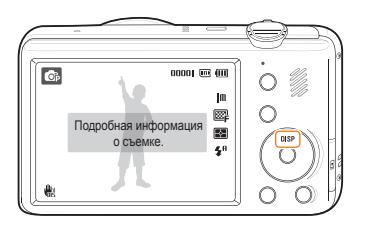

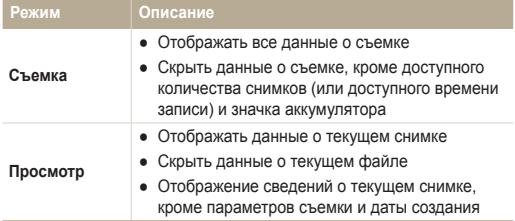

# Настройка звука

Настройка звукового сигнала, подаваемого камерой во время работы.

- *1* В режиме съемки или просмотра нажмите кнопку [  $MENU$  ].
- *2* Выберите **Звук** → **Звук. сигн** → параметр звука.

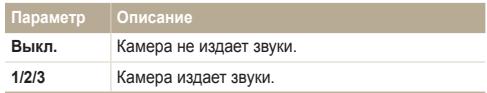

# <span id="page-22-0"></span>**Фотосъемка**

В разделе описаны основные действия по быстрой фотосъемке в интеллектуальном режиме.

- **В режиме съемки нажмите кнопку [ MODE ].**
- 2 Нажмите кнопку [DISP] или [3] для перхода к режиму **Интелл. режим**, затем нажмите кнопку [ОК].

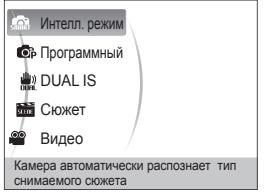

*3* Настройте расположение объекта в кадре.

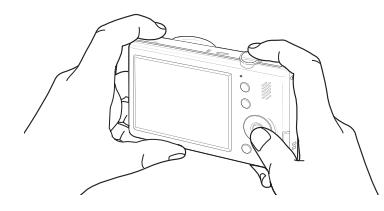

- *4* Для фокусировки изображения слегка нажмите кнопку [**спуска затвора**].
	- Зеленая рамка означает, что объект находится в фокусе.
	- Красная рамка обозначает, что объект не в фокусе.

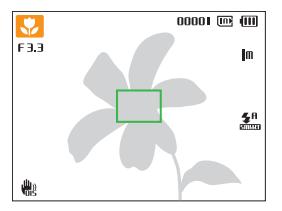

- *5* Нажмите кнопку [**спуска затвора**], чтобы сделать снимок.
- 

Советы о том, как получить более четкие снимки, см. на стр. 26.

# <span id="page-23-0"></span>Зумирование (увеличение/уменьшение)

Снимать крупным планом объекты можно с помощью зума (изменения фокусного расстояния объектива). Камера имеет 10-кратный оптический зум, 2-кратный интеллектуальный зум и 5-кратный цифровой зум. Интеллектуальный зум и цифровой зум не могут использоваться одновременно.

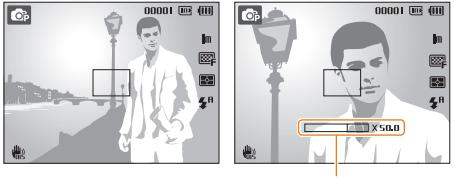

Кратность изменения фокусного расстояния

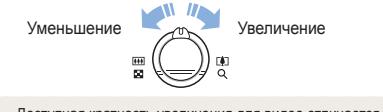

 $\overline{\mathscr{P}}$ 

Доступная кратность увеличения для видео отличается от кратности увеличения для фотосъемки.

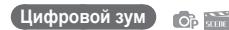

Если индикатор зума находится в цифровом диапазоне, камера использует цифровой зум. Совместное использование оптического и цифрового зума обеспечивает 50-кратное увеличение.

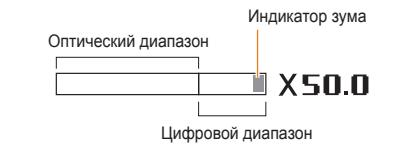

- При выборе параметра Следящая или эффекта Автофильтра цифровой зум недоступен.
- При съемке с цифровым зумом качество снимков может снизиться.

 $\mathbb {P}$ 

#### **Co.** Op Firm  **Интеллектуальный зум**

Если индикатор зума находится в интеллектуальном диапазоне, камера использует интеллектуальный зум. При использовании интеллектуального зума разрешение фотографий может быть различным, в соответствии с коэффициентом зума. Совместное использование оптического зума и интеллектуального зума обеспечивает 20-кратное увеличение.

> Разрешение фотографий при включенном интеллектуальном зуме

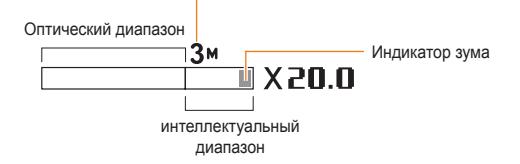

- При выборе параметра Следящая или эффекта Автофильтра интеллектуальный зум недоступен.
	- Интеллектуальный зум доступен только при установленном разрешении с соотношением 4:3. Если Вы установите другое соотношение сторон при включенном Intelli-зуме, то он отключится автоматически.
	- Интеллектуальный зум помогает сделать снимок с меньшим ухудшением качества, чем цифровой зум. Однако качество фото может быть ниже, чем при использовании оптического зума.

#### **Настройка интеллектуального зума**

Ø

- **В режиме съемки нажмите кнопку [MENU].**
- *2* Выберите **Съемка** → **Интелл. зум** → опционная функция.

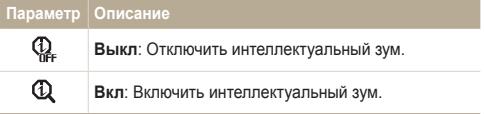

## <span id="page-25-1"></span><span id="page-25-0"></span>Уменьшение сотрясения камеры (Оптическая стабилизация изображения, OIS)

Оптическое уменьшение сотрясения камеры в режиме фотосъемки.

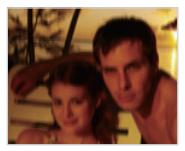

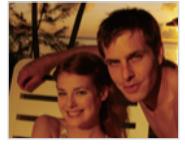

Без стабилизации Со стабилизацией

- **В режиме съемки нажмите кнопку [MENU].**
- *2* Выберите **Съемка** → **OIS** → опционная функция.

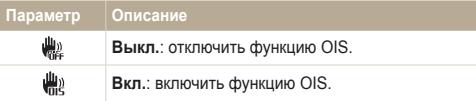

- Оптическая стабилизация изображения (OIS) может работать со сбоями в следующих случаях:
	- если камера перемещается, чтобы снять движущийся объект;
	- используется зум

ſØ

- если работа камеры сопровождается сильной тряской;
- установлено большое значение выдержки (например, при использовании режима $\overrightarrow{\cdot}$ );
- при низком уровне заряда аккумулятора;
- при съемке крупным планом.
- При использовании функции OIS со штативом снимки могут оказаться размытыми из-за вибрации датчика OIS. Поэтому при использовании штатива следует отключить функцию OIS.
- Если камеру ударили или уронили, изображение на дисплее может быть размытым. В этом случае выключите и снова включите камеру.
- При использовании некоторых сюжетных режимов функция оптической стабилизации изображения (OIS) недоступна.

### <span id="page-26-0"></span>Советы по получению более четких снимков

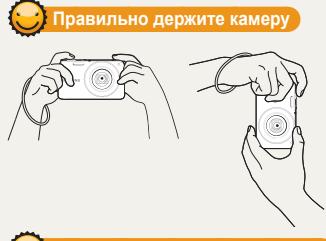

Убедитесь, что объектив ничем не закрыт.

### **Уменьшение сотрясения камеры**

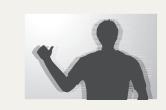

- Для оптического снижения сотрясения камеры включите режим оптической стабилизации изображения. (стр. 25)
- Для оптической и цифровой стабилизации камеры выберите режим  $\frac{10}{100}$ . (стр. 34)

 **Слегка нажмите кнопку затвора** 

Im 國 **Ext**  $\pmb{\mathcal{Z}}^{\text{R}}$ 

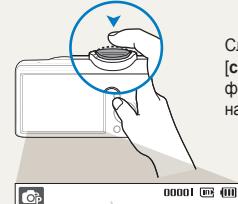

 $F_{\text{H}}^{\text{J}}$ 

Слегка нажмите кнопку [**спуска затвора**] и отрегулируйте фокусировку. Фокус и экспозиция будут настроены автоматически.

> Значение диафрагмы и выдержка будут установлены автоматически.

#### **Рамка фокусировки**

- Если рамка зеленого цвета (объект в фокусе), нажмите кнопку [**спуска затвора**] для получения снимка.
- Если рамка фокусировки имеет красный цвет, измените композицию кадра и еще раз наполовину нажмите кнопку затвора.

 **Если отображается этот значок** 

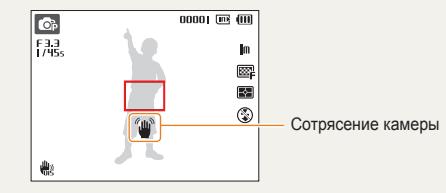

При съемке в темноте не следует устанавливать режим вспышки **Медл. синх.** или **Выкл**. В этих режимах диафрагма открыта дольше, и может оказаться затруднительным держать камеру неподвижно во время съемки.

- Используйте штатив или установите режим вспышки **Заполн. вспышка**. (стр. 43)
- Измените параметры чувствительности ISO. (стр. 44)

### **Предупреждение о выходе объекта съемки из зоны фокуса**

Затруднения при фокусировке могут возникнуть в следующих случаях:

- недостаточна контрастность между объектом и задним планом (например, цвет одежды человека сливается с фоном);
- источник света за объектом слишком яркий;
- объект блестит или отражает свет;
- объект содержит предметы с горизонтальным рисунком, например жалюзи;
- объект находится не в центре кадра.

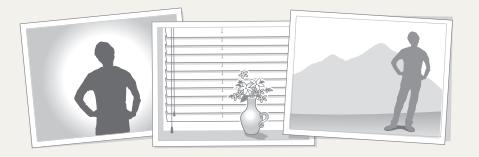

#### **Используйте блокировку фокуса**

Для фокусировки изображения слегка нажмите кнопку [**спуска затвора**]. Когда объект находится в фокусе, можно переместить кадр для изменения композиции. Чтобы сделать снимок, нажмите кнопку [**спуска затвора**].

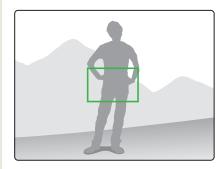

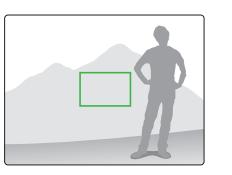

● При съемке в условиях плохого освещения

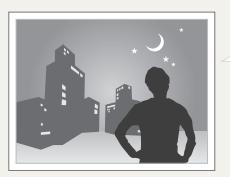

Включите вспышку. (стр. 43)

● Если объекты быстро движутся

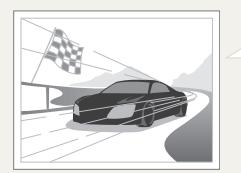

Используйте функцию непрерывной съемки или съемки движущихся объектов. (стр. 56)

# <span id="page-28-0"></span>Расширенные функции

В разделе описано, как фотографировать, выбирая режим съемки, записывать видео и голосовые комментарии.

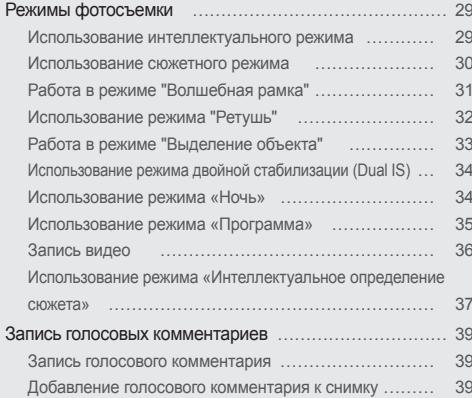

# <span id="page-29-0"></span>**Режимы фотосъемки**

Фотосъемка и видеозапись с выбором наиболее оптимального режима для имеющихся условий.

### Использование интеллектуального режима

В этом режиме камера автоматически выбирает соответствующие настройки на основе определения типа сюжета. Он будет полезен тем, кто мало знаком с настройками камеры для различных сюжетов.

- **В режиме съемки нажмите кнопку [MODE].**
- *2* Выберите **Интелл. режим**.
- *3* Настройте расположение объекта в кадре.
	- Камера автоматически выберет сюжет. В левом верхнем углу дисплея отобразится значок соответствующего режима.

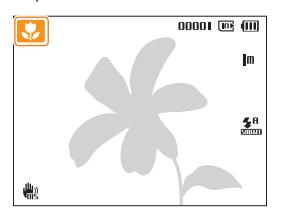

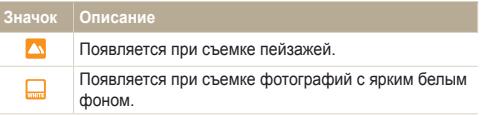

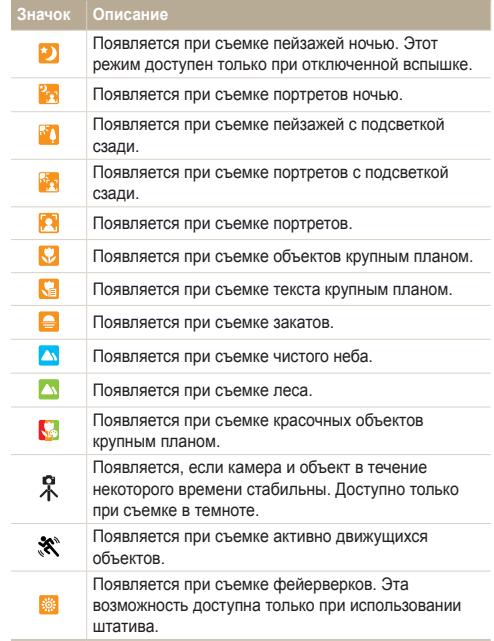

- <span id="page-30-1"></span>*4* Для фокусировки изображения слегка нажмите кнопку [**спуска затвора**].
- *5* Чтобы сделать снимок, нажмите кнопку [**спуска затвора**] до упора.
- Если камере не удается правильно определить сюжетный Ø режим, отображается  $\overline{u}$  и используются настройки по умолчанию.
	- Даже при успешном обнаружении лица камера может не включить режим съемки портрета из-за неудачного расположения объекта съемки или освещения.
	- При неблагоприятных условиях, например при сотрясении камеры, при неподходящем освещении или расстоянии до объекта, камера может не выбрать правильный сюжетный режим.
	- Даже при использовании штатива режим  $\Re$  может быть не распознан при движении объекта съемки.
	- В режиме Э. Энергопотребление камеры выше из-за частой смены настроек для выбора подходящего сюжета.

### <span id="page-30-0"></span>Использование сюжетного режима

Съемка с параметрами для заданного сюжета.

- **В режиме съемки нажмите кнопку [ MODE ].**
- *2* Выберите **Сюжет** → сюжет.

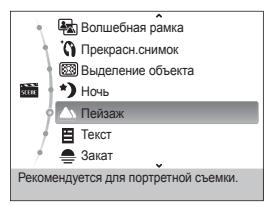

- Чтобы изменить сюжет, нажмите кнопку [ **MODE** ] и выберите пункт **Сюжет** → сюжет.
- Об использовании режима Волшебная рамка см. "Работа в режиме Волшебная рамка" на стр. 31.
- Информацию о режиме «Ретушь» см. в разделе «Использование режима ретуши» на стр. 32.
- Об использовании режима Выделения объекта смотреть "Работа в режиме Выделения объекта" на стр. 33.
- Сведения о режиме «Ночь» см. в разделе «Использование режима «Ночь» «Ночь»» на стр. 34.
- <span id="page-31-1"></span>*3* Скомпонуйте кадр и слегка нажмите кнопку [**спуска затвора**] для фокусировки.
- *4* Чтобы сделать снимок, нажмите кнопку [**спуска затвора**].

# <span id="page-31-0"></span>Работа в режиме "Волшебная рамка"

В режиме Волшебная рамка можно применять различные эффекты, создавая рамки для фотографий. В зависимости от выбранной рамки изменится форма и восприятие фотографии.

- **В режиме съемки нажмите кнопку [ MODE ].**
- *2* Выберите **Сюжет** → **Волшебная рамка.**
- $3$  Нажмите кнопку [ $MENU$ ].
- *4* Выберите **Съемка** → **Рамка** → параметр.

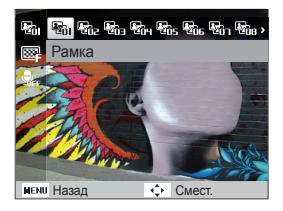

- *5* Скомпонуйте кадр и слегка нажмите кнопку [**спуска затвора**] для фокусировки.
- *6* Чтобы сделать снимок, нажмите кнопку [**спуска затвора**].
	- В режиме Волшебная рамка разрешение автоматически  $y$ станавливается на  $\boxed{20}$ 
		- Если камеру в режиме «Волшебная рамка» подключить к телевизору, она автоматически переключится в режим просмотра. Фотосъемка в режиме просмотра невозможна.

 $\not\!\!\!D$ 

### <span id="page-32-1"></span><span id="page-32-0"></span>Использование режима "Ретушь"

Режим ретуши позволяет фотографировать людей с использованием параметров, сглаживающих недостатки лица.

- **В режиме съемки нажмите кнопку [ MODE ].**
- *2* Выберите **Сюжет** → **Прекрасн.снимок**.
- *3* Чтобы цвет лица на портрете получился светлее (только лицо), нажмите кнопку [**MENU**].
- *4* Выберите **Съемка** → **Тон лица** → параметр.
	- Чтобы сделать цвет лица на портрете еще более светлым. выберите большее значение параметра.

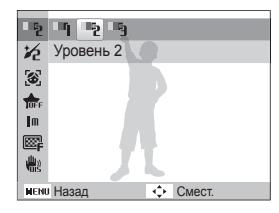

 $5$  Чтобы скрыть недостатки лица, нажмите кнопку [**MENU**].

- *6* Выберите **Съемка** → **Ретушь лица** → параметр.
	- Чтобы скрыть большее число недостатков, выберите большее значение параметра.

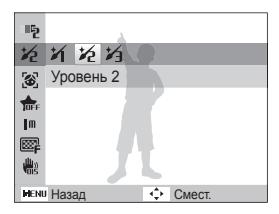

- *7* Настройте расположение объекта в кадре и слегка нажмите кнопку [**спуска затвора**] Для фокусировки изображения.
- *8* Чтобы сделать снимок, нажмите кнопку [**спуска затвора**].

ſØ Фокусное расстояние будет установлено в значение **Автомакро**.

.

# <span id="page-33-1"></span><span id="page-33-0"></span>Работа в режиме "Выделение объекта"

Режим Выделения объекта позволяет делать объект съемки более заметным путем изменения глубины резкости.

- В режиме съемки нажмите кнопку [ **MODE**].
- *2* Выберите **Сюжет** → **Выделение объекта**.
- *3* Расположите камеру в соответствии с отображенным на экране оптимальным расстоянием.
	- Оптимальное расстояние меняется в соответствии с используемой кратностью зума.
- $4$  Нажмите кнопку [**MENU**].
- *5* Выберите **Съемка** → **Эффект выделения объекта**.
- *6* Настройте параметры **Размытость** или **Тон**.
	- **Размытость**: чем выше значение, тем более размыт фотоснимок.
	- **Тон**: чем выше значение, тем ярче фотоснимок.

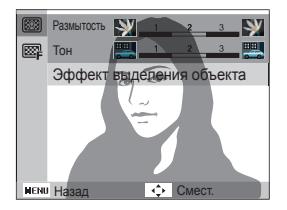

- *7* Для фокусировки изображения слегка нажмите кнопку [**спуска затвора**].
	- Когда камера сможет применить эффект выделения объекта, появится значок ( $\sqrt{33}$ ).
	- Когда камера не может применить эффект выделения объекта, появится значок (**1939**). В этом случае нужно изменить расстояние от камеры до объекта съемки.
- *8* Чтобы сделать снимок, нажмите кнопку [**спуска затвора**].
- Доступные разрешения в режиме Выделения объекта ( $\blacksquare$ ). Ø
	- Если расстояние съемки выходит за пределы оптимального диапазона, сделать снимок можно, но эффект выделения объекта не будет применен.
	- Эффект выделения объекта нельзя использовать при недостаточном освещении.
	- Эффект выделения объекта нельзя использовать с оптическим зумом кратностью 3 и более.
	- В режиме «Выделение объекта» недоступен цифровой зум.
	- Воспользуйтесь штативом, чтобы избежать дрожания камеры, так как чтобы применить данный эффект, камера делает 2 последовательных снимка.
	- Объект съемки и фон должны существенно контрастировать по цвету.
	- Для наилучшего эффекта объекты должны быть расположены далеко от фона.

## <span id="page-34-2"></span><span id="page-34-1"></span>Использование режима двойной стабилизации (Dual IS)

Уменьшение сотрясения камеры и предотвращение получения размытых фотографий при помощи функций оптической и цифровой стабилизации изображения.

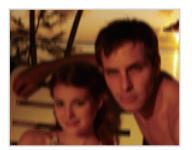

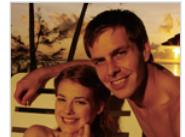

Ø

До коррекции После коррекции

- **В режиме съемки нажмите кнопку [MODE].**
- *2* Выберите **DUAL IS**.
- *3* Настройте расположение объекта в кадре и слегка нажмите кнопку [**спуска затвора**] для фокусировки.
- *4* Чтобы сделать снимок, нажмите кнопку [**спуска затвора**].
	- В этом режиме цифровой зум не работает.
		- Оптическая коррекция снимка выполняется только в том случае, если снимок сделан при источнике света, который ярче флуоресцентного.
		- Если объект съемки быстро движется, снимок может получиться размытым.
		- Для уменьшения сотрясения камеры в разных режимах съемки установите параметр оптической стабилизации изображения (OIS). (стр. 25)

### <span id="page-34-0"></span>Использование режима «Ночь»

Для фотосъемки с использованием параметров ночной съемки выберите режим «Ночь». Чтобы избежать дрожания камеры, используйте штатив

- В режиме съемки нажмите кнопку [ **MODE**].
- *2* Выберите **Сюжет** → **Ночь**.
- *3* Настройте расположение объекта в кадре и слегка нажмите кнопку [**спуска затвора**] Для фокусировки изображения
- *4* Чтобы сделать снимок, нажмите кнопку [**спуска затвора**].

#### **Регулировка экспозиции в режиме «Ночь»**

В режиме ночной съемки можно использовать большую выдержку, чтобы увеличить время до закрытия затвора. Чтобы избежать переэкспонирования, увеличьте численное значение диафрагмы.

- В режиме съемки нажмите кнопку [ **MODE**].
- *2* Выберите **Сюжет** → **Ночь**.
- Нажмите кнопку [ **MENU**].
- *4* Выберите **Съемка** → **Длит. Выдержка**.
- **LT**  $\left\langle$  AUTO  $\right\rangle$  = Значение диафрагмыv AUTO  $Im$ Выдержка Дифрагма  $\Box$ 喘  $\frac{1}{2}$ Назад Смест.
- <span id="page-35-0"></span>*5* Выберите значение диафрагмы или выдержки.

- *6* Выберите параметр.
	- При выборе **AUTO** значение диафрагмы и выдержки устанавливается автоматически.
- *7* Настройте расположение объекта в кадре и слегка нажмите кнопку [**спуска затвора**] Для фокусировки изображения.
- *8* Чтобы сделать снимок, нажмите кнопку [**спуска затвора**].
- 

Чтобы избежать размытости изображения, используйте штатив.

### Использование режима «Программа»

В режиме «Программа» задайте различные параметры (кроме выдержки и значения диафрагмы).

- **В режиме съемки нажмите кнопку [ MODE ].**
- *2* Выберите **Программный**.
- *3* Измените параметры. (Список параметров см. в разделе «Режимы фотосъемки».)

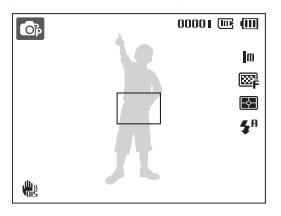

- *4* Настройте расположение объекта в кадре и слегка нажмите кнопку [**спуска затвора**] Для фокусировки изображения.
- *5* Чтобы сделать снимок, нажмите кнопку [**спуска затвора**].
### Запись видео

В режиме Видео можно снимать видео в высоком разрешении 1280 X 720 HQ. Можно записать до 4 Гб (около 11 минут) в разрешении 1280 X 720 HQ. Видео сохраняется в формате MJPEG.

- Некоторые карты памяти не поддерживают запись высокой  $\varnothing$ четкости. В таком случае необходимо выбрать более низкое разрешение. (стр. 41)
	- Видеосъемка с высоким разрешением или высокой частотой кадров может не поддерживаться картами памяти с низкой скоростью записи. Для видеосъемки с высоким разрешением или высокой частотой кадров используйте карты памяти с более высокой скоростью записи.
	- При записи в режиме оптической стабилизации изображения может быть записан звук работы камеры.
- **В режиме съемки нажмите кнопку [ MODE ].**
- *2* Выберите **Видео**.

Ø

- Нажмите кнопку [ **MENU**].
- *4* Выберите **Видео** → **Частота кадров** → частота кадров (количество кадров в секунду).
	- По мере увеличения числа кадров действие выглядит естественнее, однако размер файла при этом увеличивается.

В зависимости от разрешения и частоты кадров размер видео на основном дисплее может быть меньше реального.

- $5$  Нажмите кнопку [MENU].
- *6* Выберите **Видео** → **Звук** → параметр звука.

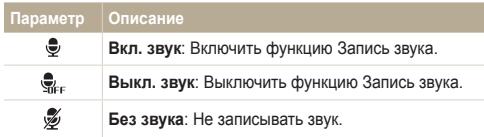

- *7* Задайте прочие необходимые параметры. (Список параметров см. в разделе «Режимы фотосъемки».)
- *8* Чтобы начать запись, нажмите кнопку [**спуска затвора**].
- *9* Для остановки записи нажмите кнопку [**спуска затвора**] еще раз.
	- Не загораживайте микрофон при использовании функции Ø «Живой звук».
		- Записи, выполненные с помощью функции «Живой звук», могут отличаться от реальных звуков.

### **Приостановка записи**

Камера позволяет сделать паузу во время записи видео. При помощи этой функции можно объединить несколько сюжетов в одном видеоклипе.

Нажмите кнопку [ ОК ] для приостановки записи. Для возобновления записи нажмите ее еще раз.

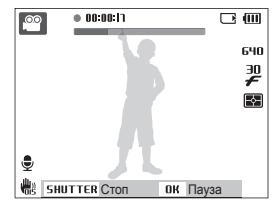

### Использование режима «Интеллектуальное определение сюжета»

В этом режиме камера автоматически выбирает настройки на основе определения типа сюжета.

- В режиме съемки нажмите кнопку [ **MODE**].
- *2* Выберите **Видео**.
- $3$  Нажмите кнопку [MENU].
- *4* Нажмите кнопку **Видео** → **Авт.определение сюжета** → **Вкл**.
- *5* Скомпонуйте кадр
	- Камера автоматически выберет сюжет. В левом верхнем углу дисплея отобразится значок соответствующего режима.

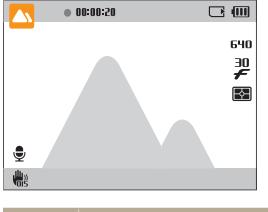

#### **Значок Описание**  $\sim$ Появляется при видеосъемке пейзажей.

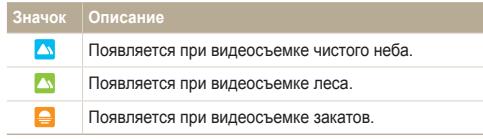

- *6* Чтобы начать запись, нажмите кнопку [**спуска затвора**].
- *7* Чтобы остановить запись, нажмите кнопку [**спуска затвора**] повторно.
- Если камере не удалось правильно определить сюжетный  $\mathbb{Z}$ режим, не изменится и будут использованы настройки по умолчанию.
	- При неблагоприятных условиях, например при сотрясении камеры, при неподходящем освещении или расстоянии до объекта, камера может неправильно выбрать сюжетный режим.
	- В режиме Определение сюжета нельзя использовать эффекты автофильтра.

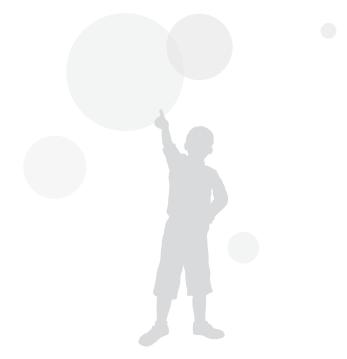

## **Запись голосовых комментариев**

В разделе описано, как записать голосовой комментарий, который можно прослушать в любое время. Камера позволяет записать короткий комментарий к фотографии, описывающий условия съемки.

Наилучшее качество звука достигается при выполнении записи на расстоянии 40 см от камеры.

### Запись голосового комментария

ſØ

- **В режиме съемки нажмите кнопку [MENU].**
- *2* Выберите **Съемка** → **Звукозапись** → **Запись**.
- *3* Для записи нажмите кнопку [**спуска затвора**].
	- Можно записывать голосовые комментарии общей продолжительностью до 10 часов.
	- Нажмите кнопку  $[OK]$  для приостановки и возобновления записи.

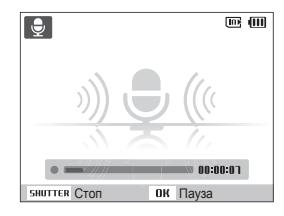

- *4* Для остановки записи нажмите кнопку [**спуска затвора**].
	- Для записи нового голосового сообщения нажмите кнопку [**спуска затвора**] еще раз.
- *5* Для переключения в режим съемки нажмите кнопку [ **MENU** ].

### Добавление голосового комментария к снимку

- **В режиме съемки нажмите кнопку [MENU].**
- *2* Выберите **Съемка** → **Звукозапись** → **Коммент.**.
- *3* Настройте расположение объекта в кадре и сделайте снимок.
	- Запись голосового комментария начнется сразу же после выполнения снимка.
- *4* Запишите короткий голосовой комментарий (максимум 10 секунд).
	- Для прекращения записи голосового комментария нажмите кнопку [**спуска затвора**].

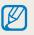

При выборе **Непрерывная**, **Движение** или **AEB** добавить звуковые комментарии к снимкам нельзя.

# Режимы фотосъемки

Как правильно выбрать и настроить режим фотосъемки.

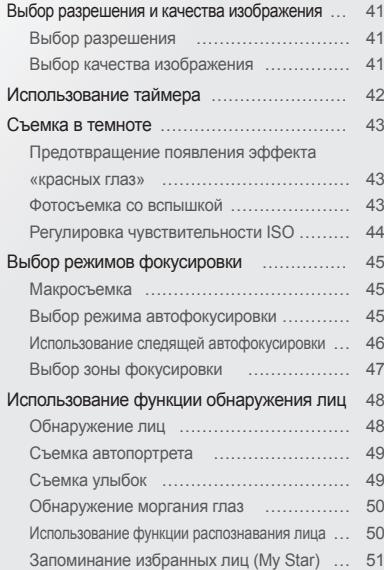

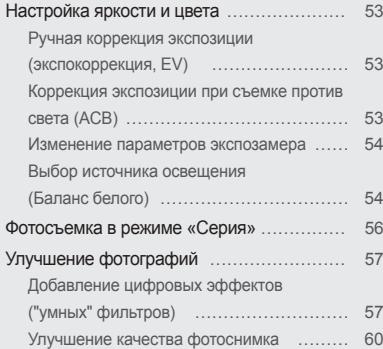

## <span id="page-41-0"></span>**Выбор разрешения и качества изображения**

В разделе описано, как менять параметры разрешения и качества изображения.

## **Выбор разрешения**

При увеличении разрешения фотография или видеозапись содержит большее число пикселов, поэтому ее можно распечатать на бумаге большего размера или воспроизвести на экране с более широким форматом. При использовании высокого разрешения также увеличивается размер файла.

### **Во время съемки фотографии**

- **В режиме съемки нажмите кнопку [MENU].**
- *2* Выберите **Съемка** → **Размер фото** → параметр.

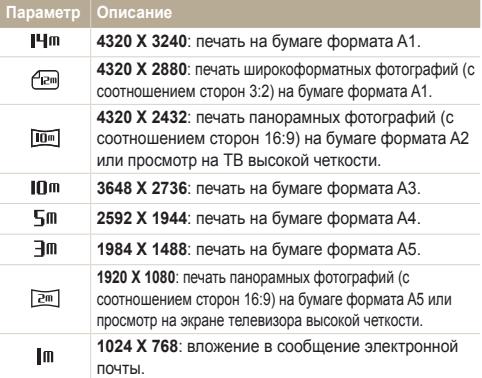

### **Во время записи видео**

- **В режиме эжмите кнопку [MENU].**
- *2* Выберите **Видео** → **Разрешение** → параметр.

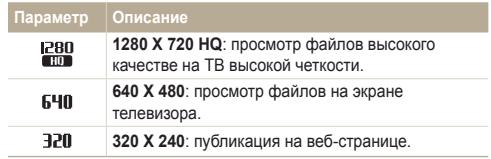

## **Выбор качества изображения**

Снимаемые фотографии сжимаются и сохраняются в формате JPEG. Чем выше качество изображения, тем больше размер файла.

- **В режиме съемки нажмите кнопку [MENU].**
- *2* Выберите **Съемка** → **Качество** → параметр.

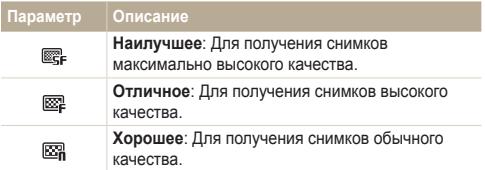

Параметры могут отличаться в зависимости от режима съемки.

## <span id="page-42-0"></span>**Использование таймера**

В разделе описана установка таймера для съемки в режиме автоспуска.

**В режиме съемки нажмите кнопку [** $\circ$ **)].** 

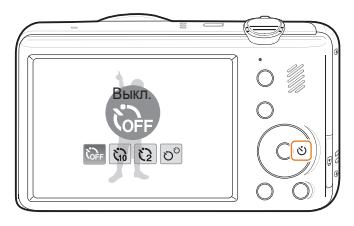

### *2* Выберите параметр.

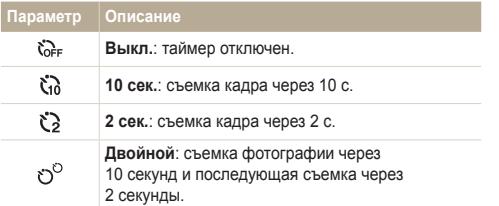

Параметры могут отличаться в зависимости от режима съемки.

- *3* Для включения таймера нажмите кнопку [**спуска затвора**].
	- Мигает индикатор подсветки автофокуса/индикатор автоспуска. Съемка кадра будет выполнена автоматически по истечении заданного интервала времени.
		- Для отмены автоспуска нажмите кнопку  $[\check{\diamond}]$ .
			- В зависимости от того, какие настройки выбраны для функции обнаружения лица, функция таймера или некоторые ее параметры могут быть недоступны.
			- При выборе параметров серийной съемки функцию таймера использовать нельзя.

Ø

## <span id="page-43-0"></span>**Съемка в темноте**

В разделе описана фотосъемка ночью или при слабом освещении.

## **Предотвращение появления эффекта «красных глаз»**

При съемке в темноте со вспышкой, может появиться эффект «красных глаз». Чтобы избежать этого, выберите режим **Кр. глаза** или **Удал. кр. глаз**. Сведения о параметрах вспышки см. в разделе «Использование вспышки».

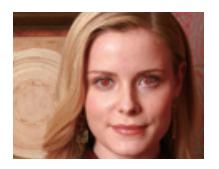

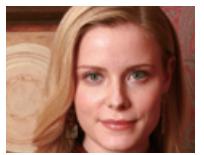

### **Фотосъемка со вспышкой 鱼鱼醋**

Вспышка используется при съемке в темноте или когда требуется, чтобы на фотоснимке было больше света.

1 В режиме съемки нажмите кнопку  $\lceil \frac{1}{2} \rceil$ .

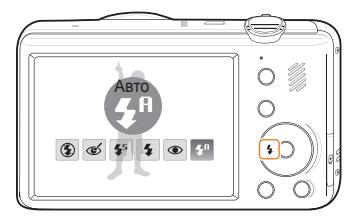

*2* Выберите параметр.

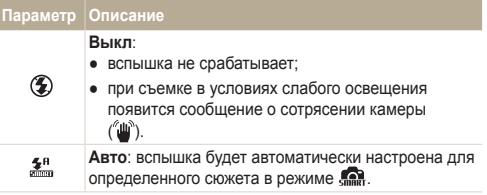

<span id="page-44-0"></span>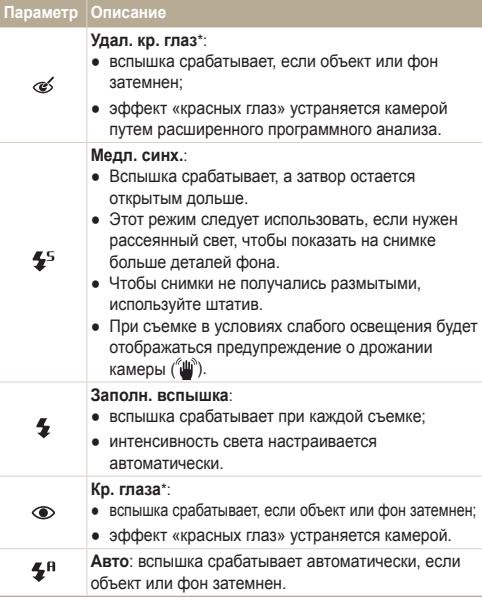

Параметры могут отличаться в зависимости от режима съемки.

\* Между двумя срабатываниями вспышки предусмотрен интервал времени. Не перемещайте камеру, пока вспышка не сработает дважды.

- При выборе параметров **Непрерывная**, **Движение**, **AEB**, Ø **Автопортрет** или **Моргание глаз** параметры вспышки недоступны.
	- Убелитесь, что объекты находятся на рекомендуемом расстоянии от вспышки. (стр. 102)
	- При наличии отблесков или пыли в воздухе на фотографии могут появиться небольшие пятна.

#### **Регулировка чувствительности ISO**  $\bullet$

Чувствительность ISO — это мера чувствительности фотопленки к свету по стандарту Международной организации по стандартизации (ISO — International Organisation for Standardisation). Чем выше выбранная чувствительность ISO, тем более чувствительной к свету становится камера. При высокой чувствительности ISO можно получить высококачественные фотографии без использования вспышки.

- В режиме съемки нажмите кнопку [MENU].
- *2* Выберите **Съемка** → **ISO** → параметр.
	- Выберите **под** для использования подходящей чувствительности ISO в зависимости от яркости объекта и освещения.
		- Чем выше выбранная чувствительность ISO, тем больше шумов может появиться на изображении.
			- В режиме **Движение** для чувствительности ISO устанавливается значение **Авто**.

Ø

## <span id="page-45-0"></span>**Выбор режимов фокусировки**

В разделе описано, как отрегулировать фокусировку камеры соответственно вашим требованиям.

Режим макросъемки используется для съемки объектов с близкого расстояния, например цветов или насекомых. Параметры макросъемки см. в разделе «Использование автофокуса».

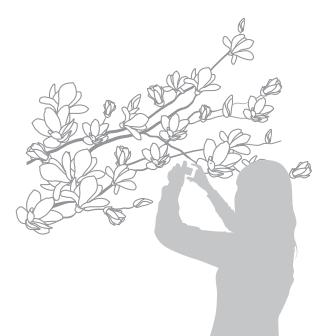

M

- Старайтесь держать камеру неподвижно для предотвращения размытости фотографий.
	- Выключите вспышку, если расстояние до объекта не превышает 40 см.

#### **Выбор режима автофокусировки Макросъемка** 66 . 9

Для съемки четких фотографий выберите подходящую фокусировку в соответствии с расстоянием до объекта.

**В режиме съемки нажмите кнопку [** 

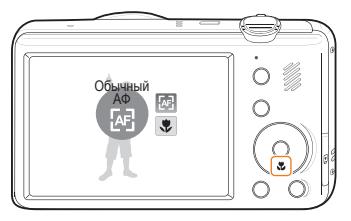

*2* Выберите режим автофокусировки.

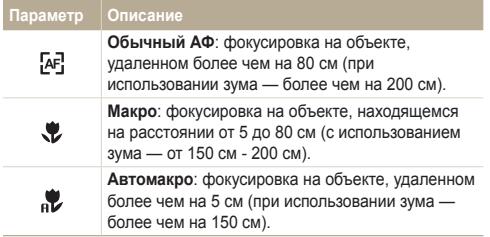

Параметры могут отличаться в зависимости от режима съемки.

#### <span id="page-46-0"></span>**Использование следящей автофокусировки**  $\odot$   $\cdots$

В режиме следящей фокусировки изображение объекта фокусируется автоматически непрерывно, даже в том случае, если вы находитесь в движении.

- В режиме съемки нажмите кнопку [**MENU**].
- *2* Выберите пункт **Съемка** → **Зона фокусир.**<sup>→</sup> **Следящая**.
- *3* Сфокусируйте фотокамеру на объекте, который необходимо отслеживать, и нажмите кнопку  $[OK]$ .
	- На объекте появится рамка фокусировки, которая будет следовать за объектом при перемещении камеры.

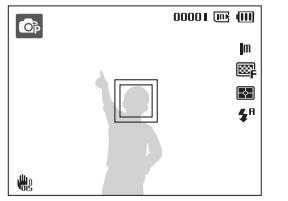

- Белая рамка означает, что камера следит за объектом.
- При легком нажатии кнопки [**спуска затвора**] появится зеленая рамка, означающая, что объект находится в фокусе.
- Если область на экране не выбрана, рамка фокусировки будет находиться в центре экрана.
	- Отслеживание объекта может работать со сбоями в следующих случаях:
		- объект перемещается слишком быстро или имеет слишком маленькие размеры;
		- съемка выполняется в темном месте или при подсветке сзади;
		- совпадают окраска или фактура объекта и фона;
	- камера сильно дрожит.

Ø

В этих случаях рамка фокусировки будет отображаться в виде белой рамки с границами шириной в одну линию ( $\Box$ ).

- Если при отслеживании объекта возник сбой, объект необходимо выбрать повторно.
- Если камера не может выполнить фокусировку, рамка фокусировки отображается в виде красной рамки с границами шириной в одну линию ( $\Box$ ).
- В этом режиме недоступны функции автоспуска, обнаружения лица и автофильтра.

## <span id="page-47-0"></span>**Выбор зоны фокусировки**

Можно получить более четкие фотографии, выбрав подходящую зону фокусировки, которая зависит от расположения объекта в сюжете.

- **1** В режиме съемки нажмите кнопку [MENU].
- *2* Выберите **Съемка** → **Зона фокусир.** → параметр.

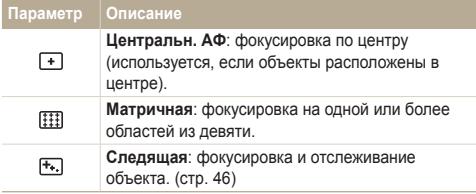

Параметры могут отличаться в зависимости от режима съемки.

## <span id="page-48-0"></span>**Использование функции обнаружения лиц**

Если используется функция обнаружения лиц, камера может автоматически обнаруживать лицо человека. При фокусировке на лице человека экспозиция настраивается автоматически. Функция **Моргание глаз** позволяет фотографировать легко и быстро, обеспечивая обнаружение закрытых глаз в кадре; функция **Улыбка** предназначена для съемки улыбающихся лиц. Можно также использовать функцию **Автораспознав. Лиц** для запоминания лиц и установки приоритетов фокусировки.

- В некоторых сюжетных режимах обнаружение лиц недоступно.
- Обнаружение лиц неэффективно в следующих случаях:
	- объект находится далеко от камеры (рамка фокусировки отображается оранжевым цветом при выборе функций **Улыбка** и **Моргание глаз**);
	- при чрезмерном освещении или чрезмерной затененности;
	- человек не смотрит в камеру;

 $\varnothing$ 

- человек надел солнцезащитные очки или маску;
- съемка производится против света или в условиях неустойчивого освещения;
- выражение лица объекта съемки существенно изменилось.
- Обнаружение лиц недоступно, если используется эффект автофильтра или регулировка изображения, либо при использовании с **Следящая**.
- В зависимости от того, какие настройки выбраны для функции обнаружения лица, функция таймера или некоторые ее параметры могут быть недоступны.
- В зависимости от выбранных параметров функции обнаружения лица, некоторые параметры серийной съемки могут быть недоступны.
- При съемке обнаруженные лица заносятся в список лиц.
- Запомненные лица можно отобразить в режиме просмотра согласно приоритету. (стр. [6](textanchor:Playback.indd:_SERIAL_Ranking your favorite faces �纻 4)3) Однако некоторые запомненные лица могут не отображаться1в этом режиме.
- Если обнаружение лица выполнено в режиме фотосъемки, оно может отсутствовать в списке лиц или в менеджере альбомов.

### **Обнаружение лиц**

Ваша камера способна автоматически обнаруживать лица в кадре (до 10 лиц).

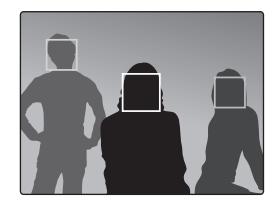

- В режиме съемки нажмите кнопку [**MENU**].
- *2* Выберите **Съемка** → **Обнаруж. лица** → **Норма**.
	- Лицо человека, находящегося на наиболее близком расстоянии, отображается в белой рамке фокусировки, а остальные лица — в серых рамках фокусировки.
		- Чем ближе объекты расположены к камере, тем быстрее выполняется обнаружение лиц.
		- Обнаруженные лица могут не быть зарегистрированы, если используются такие режимы серийной съемки, как **Непрерывная**, **Движение**, **AEB**.

Ø

## <span id="page-49-0"></span>**Съемка автопортрета**

Съемка автопортрета. Будет установлено близкое фокусное расстояние, и камера даст звуковой сигнал.

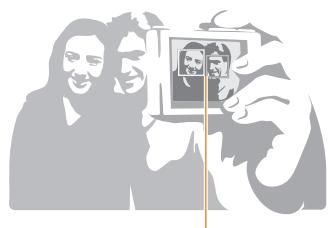

Если лица расположены в центре кадра, камера быстро подаст звуковой сигнал.

- **В режиме съемки нажмите кнопку [MENU].**
- *2* Выберите **Съемка** → **Обнаруж. лица** → **Автоспуск.**
- *3* Когда прозвучит звуковой сигнал, нажмите кнопку [**Затвор**].

Если отключить **Громкость** в настройках звука, камера не будет  $\varnothing$ издавать звуковой сигнал. (см. с. 85).

## **Съемка улыбок**

Камера автоматически спускает затвор при обнаружении улыбающегося лица.

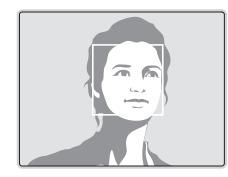

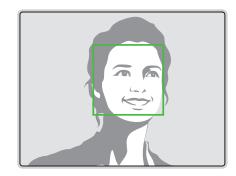

- **В режиме съемки нажмите кнопку [MENU].**
- *2* Выберите **Съемка** → **Обнаруж. лица** → **Улыбка**.
	- Если человек широко улыбается, камера быстрее обнаруживает улыбку.

## <span id="page-50-0"></span>**Обнаружение моргания глаз**

Если камера обнаруживает, что глаза закрыты, выполняется последовательная съемка двух фотографий.

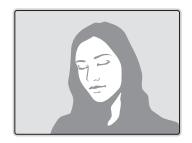

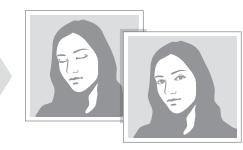

- **В режиме съемки нажмите кнопку [MENU].**
- *2* Выберите **Съемка** → **Обнаруж. лица** → **Моргание глаз**.
- Держите камеру неподвижно, пока на экране отображается  $\varnothing$ надпись **Идет съемка**.
	- Если не удалось обнаружить моргание глаз, появляется сообщение **Фото с закрытыми глазами**. Сделайте другое фото.

### Использование функции распознавания лица

Камера автоматически запоминает лица, которые вы часто фотографируете (до 10 лиц). Эта функция позволяет автоматически установить приоритет фокусировки на лицах этих людей. Данная функция доступна только при использовании карты памяти.

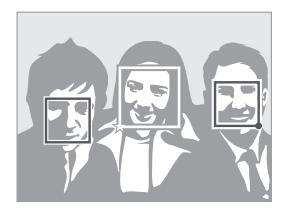

- **В режиме съемки нажмите кнопку [MENU].**
- *2* Выберите **Съемка** → **Обнаруж. лица**<sup>→</sup> **Автораспознав. Лиц**.
	- Лицо человека, находящегося на наиболее близком расстоянии, отображается в белой рамке фокусировки, а остальные лица — в серых рамках фокусировки.
	- $\bullet$   $\Box$ : индикатор избранных лиц (как запоминать избранные лица см. на стр. 51).
	- $\bullet$   $\Box$ : индикатор автоматически запоминаемых камерой лиц.
- <span id="page-51-0"></span>● Камера может некорректно распознать и зарегистрировать лицо человека. Это  $\mathbb{Z}$ зависит от условий освещения, позы или выражения лица человека, а также наличия или отсутствия очков.
	- Камера способна автоматически запомнить до 12 лиц. Если при наличии 12 запомненных лиц камера обнаруживает новое лицо, она заменяет им лицо с наименьшим приоритетом.
	- Камера способна распознать до 5 лиц в одном сюжете.

## Запоминание избранных лиц (My Star)

Камера может запоминать избранные лица для установки на них приоритета фокусировки и их съемки. Эта возможность доступна только при использовании карты памяти.

- **В режиме съемки нажмите кнопку [MENU].**
- *2* Выберите пункт **Съемка** → **Изменение списка обн. лиц** → **Моя Звезда**.
- *3* Разместите лицо объекта съемки в овальной рамке и нажмите кнопку [**спуска затвора**], чтобы запомнить выбранное лицо.

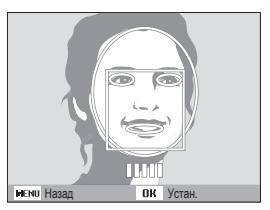

- Если лицо объекта съемки не размещено в овальной рамке, белая рамка не появится.
- Снимать лицо можно спереди, слева или справа, а также сверху или снизу.
- При запоминании лиц снимайте по одному человеку.
- *4* По окончании появится список лиц
	- Избранные лица в списке будут отмечены значком  $\bigstar$ .
- Камера позволяет запомнить до 8 избранных лиц.  $\mathbb{Z}$ 
	- Для режима вспышки будет выбрано значение **Выкл**.
	- Если одно и то же лицо запомнено дважды, лишнее лицо можно удалить из списка лиц.

### Просмотр избранных лиц

- В режиме съемки нажмите кнопку [MENU].
- *2* Выберите пункт **Съемка** → **Изменение списка обн. лиц** → **Список лиц**.
- Для изменения ранжирования лиц нажмите кнопку [ $Fn$ ] и  $\mathbb{Z}$ выберите пункт **Изменить порядок**. (стр. [63](textanchor:Playback.indd:_SERIAL_Ranking your favorite faces �纻 4))
	- Для удаления ранжирования лиц нажмите кнопку [ $Fn$ ] и выберите пункт **Удалить**. (стр. [6](textanchor:Playback.indd:_SERIAL_Canceling your favorite faces �纻)3)

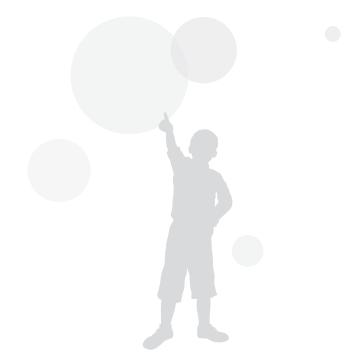

## <span id="page-53-0"></span>**Настройка яркости и цвета**

Раздел посвящен регулировке яркости и цвета для повышения качества изображения.

## **Ручная коррекция экспозиции (экспокоррекция, EV)**

В зависимости от яркости внешнего света ваши снимки могут получиться слишком светлыми или темными. В этом случае можно вручную скорректировать экспозицию, уменьшив или увеличив значение EV, чтобы снимки получились лучше.

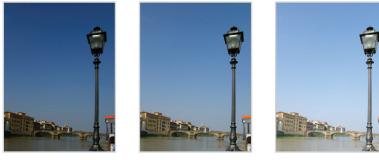

Темнее (-) Нейтрально (0) Ярче (+)

- **В режиме съемки нажмите кнопку [MENU].**
- *2* Выберите **Съемка** или **Видео** → **EV**.
- *3* Выберите значение для настройки экспозиции.
- После регулировки экспозиции выбранные параметры сохранятся. M Может потребоваться снова изменить экспозицию, чтобы избежать переэкспонирования или недоэкспонирования.
	- Если выбор подходящей экспозиции затруднителен, выберите режим **AEB** (автоматическая экспозиционная вилка). Выполняется съемка фотографий с различными экспозициями: обычная, недоэкспонированная и переэкспонированная. (стр. 56)

## **Коррекция экспозиции при съемке против света (ACB)**

Если источник света находится позади объекта или существует сильный контраст между объектом и фоном, на фотоснимке объект может получиться затемненным. В этом случае выберите функцию автоматического баланса контрастности (ACB).

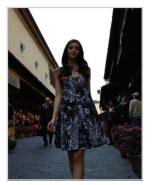

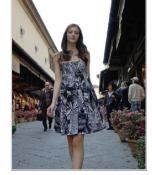

Без ACB С использованием ACB

- **В режиме съемки нажмите кнопку [MENU].**
- *2* Выберите **Съемка** → **ACB** → параметр.

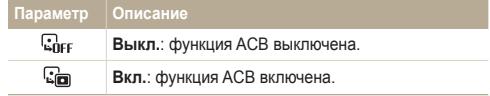

В режимах **Непрерывная**, **Движение**, **AEB** функция АБК не работает.

## <span id="page-54-0"></span>**Изменение параметров экспозамера**

Режим экспозамера представляет метод измерения камерой количества света. Яркость и освещенность фотографии изменяется в зависимости от выбранного режима экспозамера.

- **В режиме съемки нажмите кнопку [MENU].**
- *2* Выберите **Съемка** или **Видео** → **Экспозамер**<sup>→</sup> параметр.

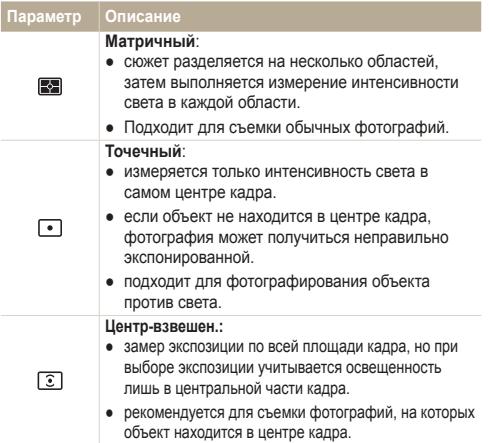

## **Выбор источника освещения (Баланс белого)**

Цвет фотографии зависит от типа и качества источника света. Если вы хотите, чтобы изображение на фотографии было реалистичным, выберите соответствующие условия освещения для калибровки баланса белого, например «Авто ББ», «Дневной свет», «Облачно» или «Лампы накал.».

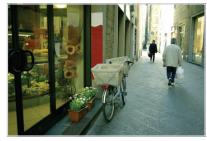

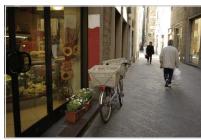

**ПШВ** (Авто ББ) **(Дневной свет)** 

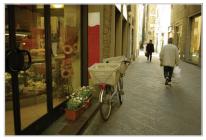

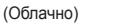

 $\bullet$  (Облачно)  $\bullet$  (Лампы накал.)

- **В режиме съемки нажмите кнопку [MENU].**
- *2* Выберите **Съемка** или **Видео** → **Баланс Белого**<sup>→</sup> параметр.

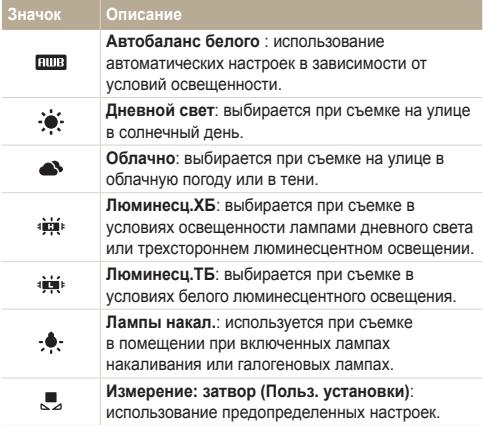

#### **Определение собственного баланса белого**

- В режиме съемки нажмите кнопку [MENU].
- *2* Выберите **Съемка** или **Видео** → **Баланс Белого**<sup>→</sup> **Измерение: затвор (Польз. установки)**.
- *3* Направьте объектив на белый лист бумаги.

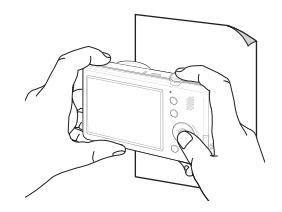

*4* Нажмите кнопку [**спуска затвора**].

## <span id="page-56-0"></span>**Фотосъемка в режиме «Серия»**

Съемка быстро перемещающихся объектов, естественных выражений лиц и жестов может быть затруднительной. В этом случае выберите один из режимов съемки серии кадров.

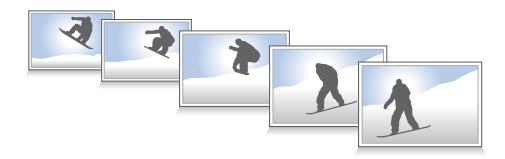

- **В режиме съемки нажмите кнопку [MENU].**
- *2* Выберите **Съемка** → **Тип съемки** → параметр.

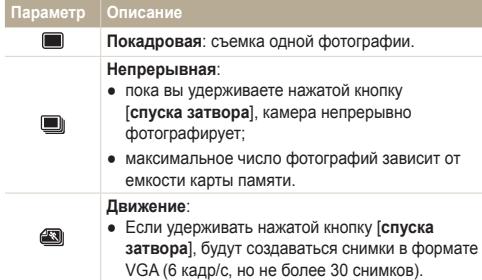

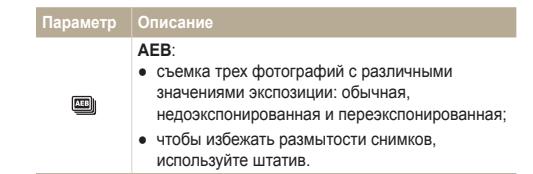

Параметры могут отличаться в зависимости от режима съемки.

- Использование вспышки, автоспуска, функции ACB и автофильтра возможно только в режиме **Покадровая**.
	- При выборе режима **Движение** устанавливается разрешение VGA и значение **Авто** для скорости ISO.
	- В зависимости от выбранных параметров функции обнаружения лица, некоторые параметры серийной съемки могут быть недоступны.

 $\overline{\varnothing}$ 

## <span id="page-57-0"></span>**Улучшение фотографий**

В разделе описаны способы улучшения фотографий путем применения цифровых ("умных") фильтров или изменения некоторых настроек.

## **Добавление цифровых эффектов ("умных" фильтров)**

Экспериментируя с различными эффектами, можно получить интересные и оригинальные фотоснимки.

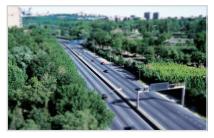

Миниатюра Виньетка

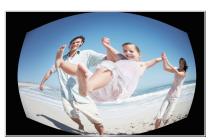

Объектив "Рыбий глаз" Эскиз

- **В режиме съемки нажмите кнопку [MENU].**
- *2* Выберите **Съемка** или **Видео** → **Автофильтр**.
- *3* Выберите эффект.

#### **Светофильтры, доступные в программном режиме**

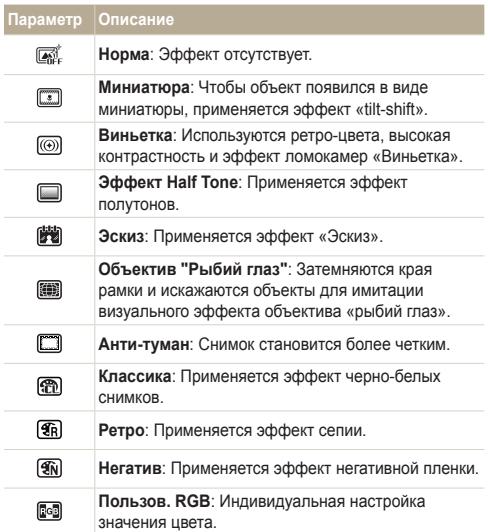

#### **Светофильтры, доступные в режиме видео**

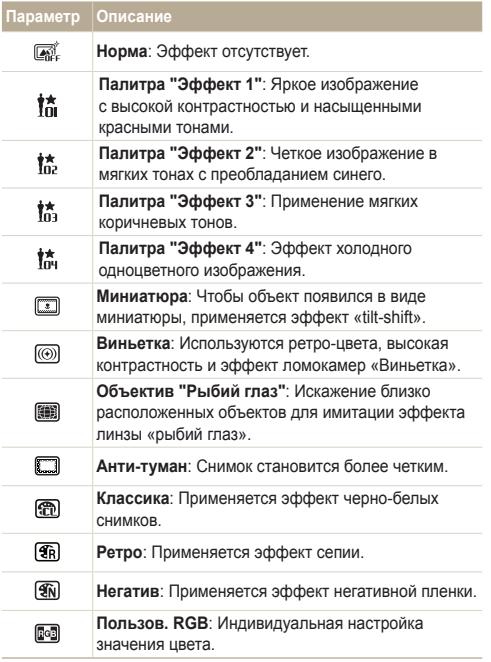

- При выборе эффекта **Миниатюра** во время видеосъемки скорость воспроизведения видео возрастет.
	- При выборе эффекта **Миниатюра** во время видеосъемки звук не записывается.
	- Если выбрана **Миниатюра**, **Виньетка**, **Объектив "Рыбий глаз"**  или **Анти-туман** во время записи видео, скорость записи будет установлена на  $\neq$ , а разрешение – менее, чем на  $640$ .
	- При использовании эффектов автофильтра недоступны функции распознавания лиц, автоматического баланса контрастности, серийной съемки, улучшения изображения, Intelli-зума и следящего АФ.
	- При использовании эффекта **Эскиз** доступны разрешения не выше  $<sub>5m</sub>$ .</sub>

### Улучшение фотографий

 **Выбор собственной тональности RGB** 

- $1$  В режиме съемки нажмите кнопку [MENU].
- *2* Выберите **Съемка** или **Видео** → **Автофильтр** <sup>→</sup> **Пользов. RGB**.
- *3* Выберите цвет (R: красный, G: зеленый, В: синий).

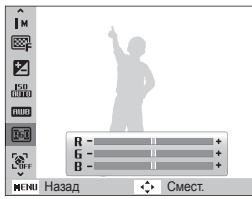

- *4* Задайте количество выбранного цвета. (-: для уменьшения или +: для увеличения)
- 5 Выберите [ **OK**].

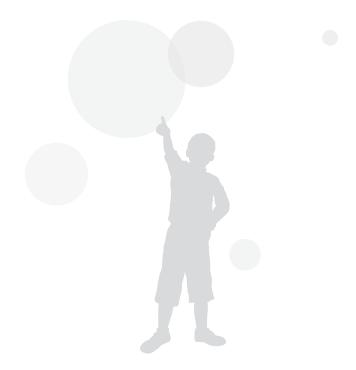

#### <span id="page-60-0"></span>**Улучшение качества фотоснимка**  $\overline{\mathbf{O}}$

Камера позволяет настраивать контрастность, резкость и насыщенность фотографий.

- **В режиме съемки нажмите кнопку [MENU].**
- *2* Выберите **Съемка** → **Улучш. изображ**.
- *3* Выберите параметр настройки.
	- Контраст.
	- Резкость
	- Насыщенность
- *4* Выберите значение, чтобы отрегулировать соответствующий параметр.

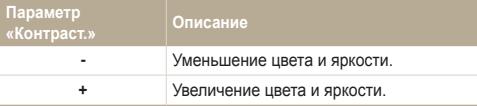

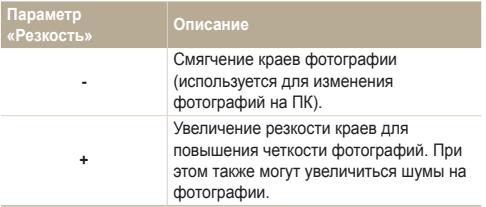

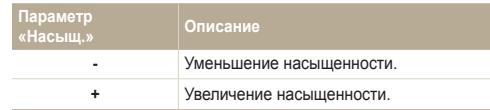

- Выберите **0**, если хотите применить какие-либо эффекты. (используется для печати)
	- При использовании этой функции нельзя установить функцию распознавания лица и опции автофильтра.

Ø

# Просмотр/редактирование

Научитесь просматривать снимки, видео или голосовые комментарии, а также редактировать снимки и видео. Здесь также содержатся сведения о том, как подключать камеру к компьютеру, фотопринтеру и телевизору.

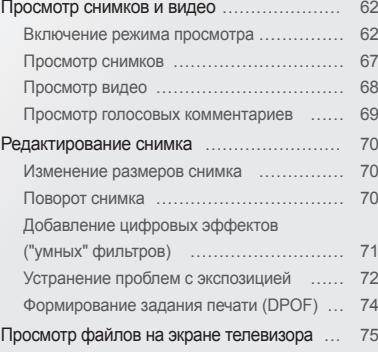

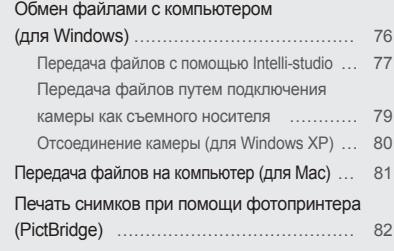

## <span id="page-62-0"></span>**Просмотр снимков и видео**

В разделе описан просмотр снимков, просмотр видео, прослушивание голосовых комментариев и управление файлами.

### **Включение режима просмотра**

Просматривайте снимки или воспроизводите видео и голосовые комментарии, хранящиеся в камере.

- **Нажмите кнопку [** $\blacktriangleright$ ].
	- На дисплее отобразится последний из сохраненных файлов.
	- Если камера была выключена, она включится, а на дисплее появится последний из сохраненных файлов.
- **2** Нажмите кнопку [ $\frac{1}{2}$ ] или [ $\dot{\circ}$ ] для прокрутки файлов.
	- Нажмите и удерживайте для быстрой прокрутки файлов.
- Для просмотра файлов, хранящихся во встроенной памяти,  $\mathbb{Z}$ необходимо вынуть карту памяти.
	- Файлы, имеющие слишком большой размер или созданные с помощью камер других производителей, корректно отображаться не будут.

#### **Экран в режиме просмотра**

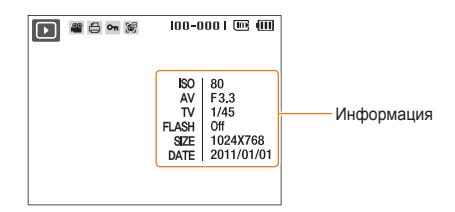

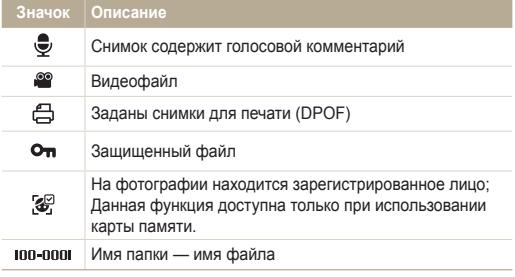

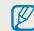

Чтобы отобразить информацию о файле, нажмите кнопку [D]SP].

### Ранжирование избранных лиц

Можно задать приоритет для избранных лиц. Эта возможность доступна только при использовании карты памяти.

- В режиме просмотра нажмите кнопку [MENU].
- *2* Выберите пункт **Параметры файла** → **Изменение списка лиц** → **Изменить порядок**.
- $3$  Выберите лицо из списка и нажмите кнопку  $[OK]$ .

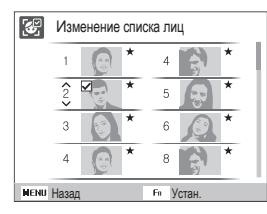

4 Нажмите кнопку [DISP] или [ ), чтобы изменить ранжирование лица, затем нажмите кнопку [ $Fn$ ].

### Удаление избранных лиц

Избранные лица можно удалить. Эта возможность доступна только при использовании карты памяти.

- В режиме просмотра нажмите кнопку [MENU].
- *2* Выберите пункт **Параметры файла** → **Изменение списка лиц** → **Удалить**.
- *3* Выберите лицо и нажмите кнопку [ОК].
- $4$  Нажмите кнопку [ $Fn$ ].
- *5* Нажмите кнопку **Да**.

### **Просмотр файлов по категориям в Менедж. альбома**

Просмотр файлов и управление ими по категориям, например по датам, типам файлов или неделям.

- *1* В режиме просмотра поверните кнопку [**Масштаб**] влево.
- $2$  Нажмите кнопку [ $MENU$ ].
- *3* Выберите категорию.

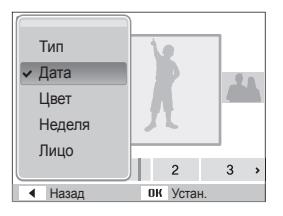

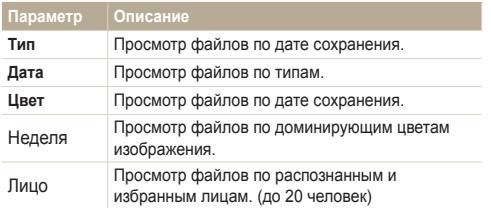

Открытие менеджера альбомов, изменение категории и  $\mathbb{Z}$ реорганизация файлов может потребовать некоторого времени.

- *4* Нажмите кнопку [ ] или [ ] для прокрутки файлов.
	- Нажмите и удерживайте для быстрой прокрутки файлов.
- *5* Нажмите кнопку [OK] для возврата к обычному виду.

### **Просмотр файлов в виде миниатюр**

Просмотр миниатюр файлов.

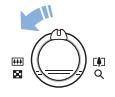

В режиме просмотра поверните кнопку [**Масштаб**] влево, чтобы вывести на экран 9 или 20 миниатюр (для возврата в предыдущий режим поверните кнопку [**Масштаб**] вправо).

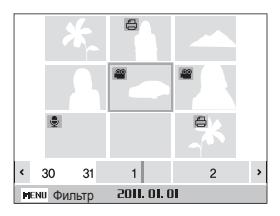

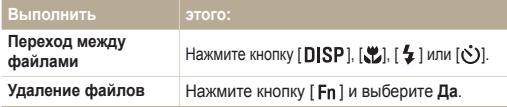

### **Защита файлов**

Защитите файлы от случайного удаления.

- **В режиме просмотра нажмите кнопку [MENU].**
- *2* Выберите **Параметры файла** → **Защита** → **Выбрать**.
	- Чтобы установить защиту файлов, выберите **Все** → **Защитить**.
- $3$  Выберите нужные файлы и нажмите кнопку  $[OK]$ .
	- Для отмены выбора нажмите кнопку  $[OK]$ .

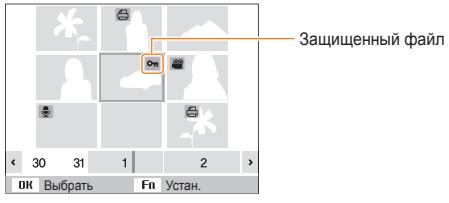

- $4$  Нажмите кнопку [ $Fn$ ].
	- ſØ Защищенный файл нельзя удалить или повернуть.

### **Удаление файлов**

Удаление файлов по отдельности или всех сразу. Невозможно удалить защищенные файлы.

**Чтобы удалить один файл, выполните следующие действия.**

- *1* В режиме просмотра выберите фотографию и нажмите кнопку  $[$   $Fn$   $]$ .
- *2* Для удаления файла выберите **Да**.

**Чтобы удалить несколько файлов, выполните следующие действия.**

- **В режиме просмотра нажмите кнопку [Fn].**
- *2* Выберите **Удал. несколько**.
- $3$  Выберите нужные файлы и нажмите кнопку  $[OK]$ .
	- Для отмены выбора нажмите кнопку  $\lceil \mathbf{OK} \rceil$ .
- $4$  Нажмите кнопку [ $\textsf{Fn}$  ].
- *5* Выберите **Да**.

**Чтобы удалить все файлы, выполните следующие действия.**

- В режиме просмотра нажмите кнопку [MENU].
- *2* Выберите **Параметры файла** → **Удалить** → **Все** → **Да**.

### **Копирование файлов на карту памяти**

Файлы, сохраненные во встроенной памяти, можно скопировать на карту памяти.

- В режиме просмотра нажмите кнопку [MENU].
- *2* Выберите **Параметры файла** → **Копия**.
- *3* Для копирования файлов выберите **Да**.

## <span id="page-67-0"></span>**Просмотр снимков**

Можно увеличивать фрагменты фото или просматривать фотографии как слайды.

### **Увеличение снимка**

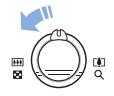

В режиме просмотра поверните кнопку [**Масштаб**] вправо, чтобы увеличить фотографию (для уменьшения поверните кнопку [**Масштаб**] влево).

Увеличенный фрагмент и масштаб отображаются в верхней части экрана. Максимальный масштаб увеличения зависит от разрешения.

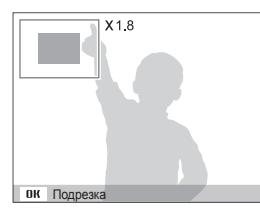

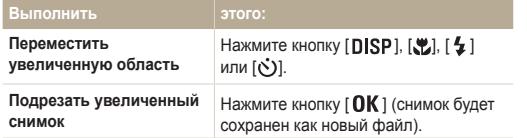

### **Запуск просмотра слайд-шоу**

При показе слайдов можно использовать эффекты и аудиозаписи.

- **В режиме просмотра нажмите кнопку [MENU].**
- *2* Выберите **Мультислайдшоу**.
- *3* Выберите параметры эффекта слайд-шоу.
	- Перейдите к шагу 5, чтобы начать показ без эффектов.

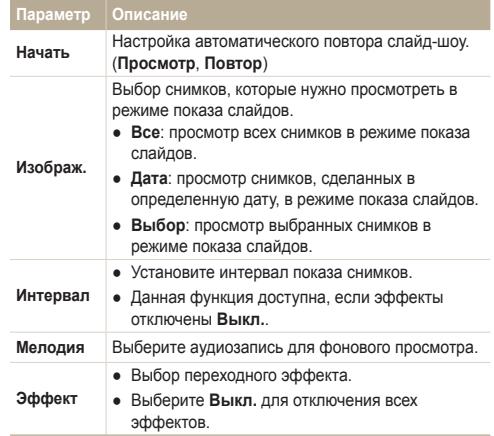

- <span id="page-68-0"></span>*4* Выберите эффект для слайд-шоу.
- *5* Выберите **Начать** → **Просмотр**.
	- Для автоматического повтора слайд-шоу выберите **Повтор**.
	- Нажмите кнопку  $[OK]$  для приостановки и возобновления показа слайд-шоу.

 $\mathbb{Z}$ Чтобы остановить слайд-шоу и переключиться в режим просмотра, нажмите  $[OK]$ , а затем  $[4]$  или  $[③]$ .

## **Просмотр видео**

В этом режиме можно воспроизвести видео или сделать снимок с видео.

*1* В режиме просмотра выберите видео и нажмите кнопку  $[OK]$ .

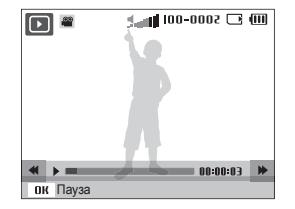

*2* Для управления просмотром используйте следующие кнопки.

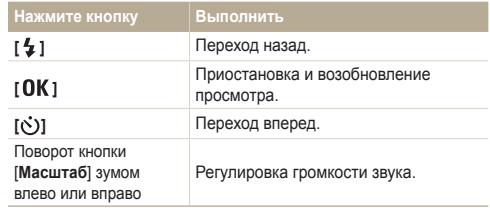

#### <span id="page-69-0"></span>**Просмотр снимков и видео**

### **Захват изображения при просмотре видео**

- Нажмите кнопку [  $\mathbf{0}$  K] там, где хотите сохранить неподвижное изображение.
- **Нажмите кнопку [**

Захваченное изображение будет иметь такой же размер файла,  $\varnothing$ как и оригинальный видеофайл, и будет сохранено как новый файл.

## **Просмотр голосовых комментариев**

### **Просмотр голосового комментария**

- *1* В режиме просмотра выберите голосовой комментарий и нажмите кнопку  $[OK]$ .
- *2* Для управления просмотром используйте следующие кнопки.

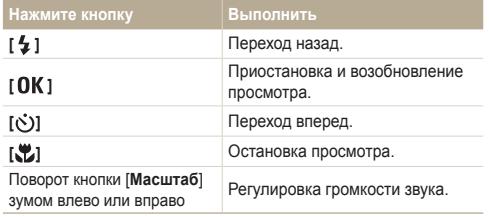

### **Добавление голосовой заметки к снимку**

- *1* В режиме просмотра выберите фотографию и нажмите кнопку  $[MENT]$ .
- *2* Выберите **Параметры файла** → **Звук. коммент.**<sup>→</sup> **Вкл.**.
- *3* Нажмите кнопку [**спуска затвора**] чтобы записать короткую голосовую заметку (максимум 10 секунд).
	- Нажмите кнопку [**спуска затвора**] чтобы остановить запись.
	- $\not\!\!\!D$
- К защищенному файлу невозможно добавить звуковой комментарий.

#### **Просмотр голосового комментария к снимку**

В режиме просмотра выберите снимок с голосовым комментарием и нажмите кнопку  $[OK]$ .

• Нажмите кнопку  $[OK]$  для приостановки и возобновления просмотра.

## <span id="page-70-0"></span>**Редактирование снимка**

Камера позволяет выполнять операции по редактированию фотографий, например изменить размер, повернуть, устранить эффект «красных глаз», откорректировать яркость, контрастность и насыщенность.

- Отредактированные фотографии будут сохранены как новые файлы.
	- При редактировании фотоснимков камера автоматически преобразует их в файлы с более низким разрешением. При повороте или изменении размера фотоснимков камера не уменьшает их разрешение автоматическ

## **Изменение размеров снимка**

Ø

Ø

- *1* В режиме просмотра выберите фотографию и нажмите кнопку [ **MENU** ].
- *2* Выберите **Редакт.** → **Изменить размер** → параметр.
	- Для сохранения фотографии в качестве загрузочной заставки выберите  $\mathcal{E}_{\odot}$  (стр. 85)

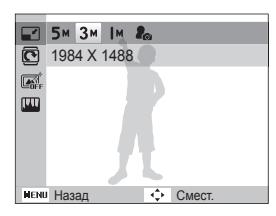

Доступные параметры различаются в зависимости от размера выбранной фотографии.

### **Поворот снимка**

- *1* В режиме просмотра выберите фотографию и нажмите кнопку [ **MENU** ].
- *2* Выберите **Редакт.** → **Повернуть** → параметр.

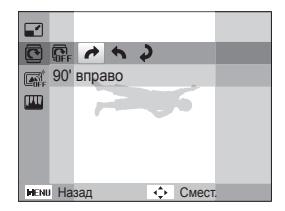

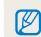

Повернутая фотография будет сохранена как тот же самый файл, а не новый.

## <span id="page-71-0"></span>**Добавление цифровых эффектов ("умных" фильтров)**

Экспериментируя с различными эффектами, можно получить интересные и оригинальные фотоснимки.

- *1* В режиме просмотра выберите фотографию и нажмите кнопку [MENU].
- *2* Выберите **Редакт.** → **Автофильтр**.
- *3* Выберите эффект.

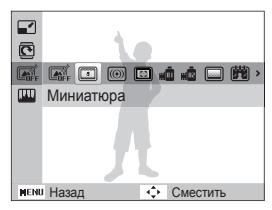

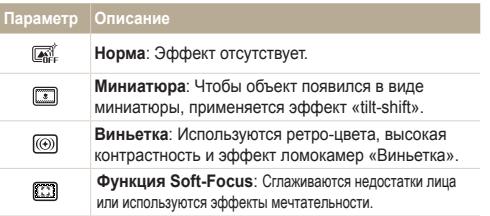

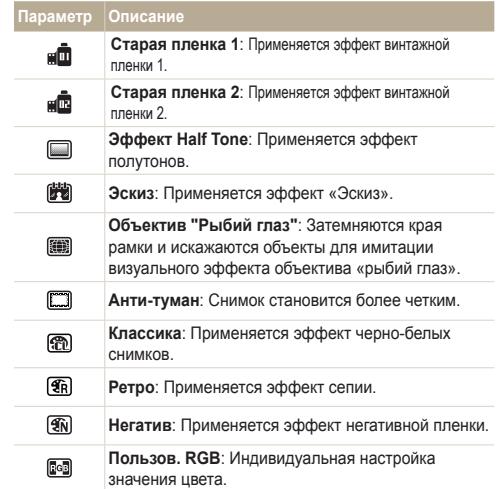
#### **Редактирование снимка**

# **Выбор пользовательской тональности RGB**

- *1* В режиме просмотра выберите фотографию и нажмите кнопку [**MENU**].
- *2* Выберите **Редакт.** → **Автофильтр** → **Пользов. RGB**.
- *3* Выберите цвет (R: красный, G: зеленый, В: синий).

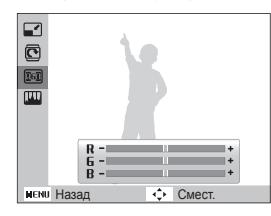

- *4* Задайте количество выбранного цвета.
	- (-: для уменьшения или +: для увеличения)

# **Устранение проблем с экспозицией**

Откорректируйте ACB (автоматический баланс контрастности), яркость, контрастность и насыщенность; устраните эффект «красных глаз», сгладьте недостатки лица и добавьте шумы.

# **Корректировка ACB (автоматического баланса контрастности)**

- *1* В режиме просмотра выберите фотографию и нажмите кнопку  $[MENT]$ .
- *2* Выберите **Редакт.** → **Улучш. изображ** → **АБК**.

# **Устранение эффекта «красных глаз»**

- *1* В режиме просмотра выберите фотографию и нажмите кнопку  $[$  **MENU** $]$ .
- *2* Выберите **Редакт.** → **Улучш. изображ** → **Устр.кр.глаз**.

#### **Редактирование снимка**

# **Корректировка недостатков лица**

- *1* В режиме просмотра выберите фотографию и нажмите кнопку [**MENU**].
- *2* Выберите **Редакт.** → **Улучш. изображ** → **Ретушь лица**.
- *3* Выберите уровень.
	- По мере увеличения числового значения лицо становится чище.

#### **Корректировка яркости/контраста/насыщенности**

- *1* В режиме просмотра выберите фотографию и нажмите кнопку [ **MENU**].
- *2* Выберите **Редакт.** → **Улучш. изображ**.
- *3* Выберите параметр настройки.
	- : Яркость
	- $\bullet$   $\bullet$ : Контраст.
	- 2: Насышенность
- *4* Выберите значение, чтобы отрегулировать соответствующий параметр.
	- (-: для уменьшения или +: для увеличения)

## **Добавление шумов**

- *1* В режиме просмотра выберите фотографию и нажмите кнопку  $[MENT]$ .
- *2* Выберите **Редакт.** → **Улучш. изображ**<sup>→</sup> **Добавить шум**.

# **Формирование задания печати (DPOF)**

Выберите фотографии для печати и установите нужные параметры, например число копий или размер бумаги.

- Можно сдать карту памяти в фотолабораторию, поддерживающую  $\mathbb{Z}$ DPOF (формат цифровой печати), или распечатать фотографии дома, на DPOF-совместимом принтере.
	- Широкоформатные фотографии при печати можно кадрировать справа и слева, поэтому внимательно относитесь к размерам фотографий.
	- Вы не можете использовать настройки для печати DPOF для снимков, хранящихся во встроенной памяти камеры.
- В режиме просмотра нажмите кнопку [MENU].
- *2* Выберите **Параметры файла** → **DPOF** → **Стандарт**<sup>→</sup> параметр.

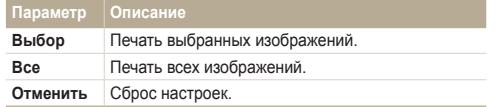

- *3* При выборе параметра **Выбор**,перейдите к нужному изображению и поверните кнопку [**Масштаб**] влево или вправо для определения числа копий. Повторите процедуру для каждого выбранного изображения и нажмите кнопку  $[$   $Fn$   $]$ .
	- При выборе значения **Все** нажмите кнопку [DISP] или [ для определения числа копий и нажмите кнопку  $[$   $\cap$   $\mathsf{K}$   $]$ .
- $4$  Нажмите кнопку [MENU].
- *5* Выберите **Параметры файла** → **DPOF** → **Формат**<sup>→</sup> параметр.

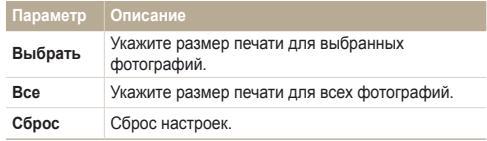

- *6* При выборе параметра **Выбрать**,перейдите к нужному изображению и поверните кнопку [**Масштаб**] влево или вправо для определения размера изображения при печати. Повторите процедуру для каждого выбранного изображения и нажмите кнопку [Fn].
	- При выборе значения Все нажмите кнопку [DISP] или [E] для определения размера печати и нажмите кнопку  $[OK]$ .

#### **Печать снимков в виде миниатюр**

Можно распечатать все снимки в виде эскизов, чтобы проверить их качество.

- В режиме просмотра нажмите кнопку [MENU].
- *2* Выберите **Параметры файла** → **DPOF** → **Индекс** → **Да**.

Печать снимков заданного размера возможна только на принтере, Ø совместимом с DPOF 1.1.

# **Просмотр файлов на экране телевизора**

Просмотр фотографий или видео путем подключения камеры к телевизору при помощи аудио-/видеокабеля.

- *1* В режиме съемки или просмотра нажмите кнопку [ **MENU** ].
- *2* Выберите **Настройки** → **Видеовыход**.
- *3* Выберите выход видеосигнала в соответствии с российским стандартом.
- *4* Выключите камеру и телевизор.
- *5* Подключите камеру к телевизору через кабель для передачи аудио/видео.
- При просмотре на некоторых моделях телевизоров могут Ø возникнуть шумы, а часть изображения исчезнуть.
	- В зависимости от настроек телевизора изображение может сместиться с центра экрана.
	- Камерой, подключенной к телевизору, можно также фотографировать и записывать видео.

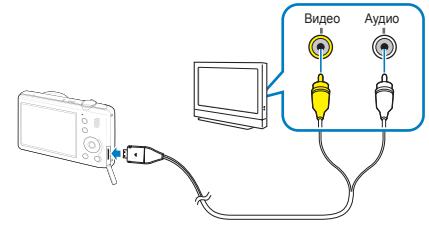

- *6* Включите телевизор и с помощью пульта дистанционного управления выберите режим видеовывода.
- **Включите камеру и нажмите кнопку [ ▶ ].**
- *8* Просматривайте снимки или воспроизводите видео при помощи кнопок на камере.

# **Обмен файлами с компьютером (для Windows)**

Встроенная программа Intelli-studio позволяет передавать файлы с камеры на компьютер. Кроме того, вы можете редактировать файлы и загружать их на веб-сайты.

#### **Требования Intelli-studio**

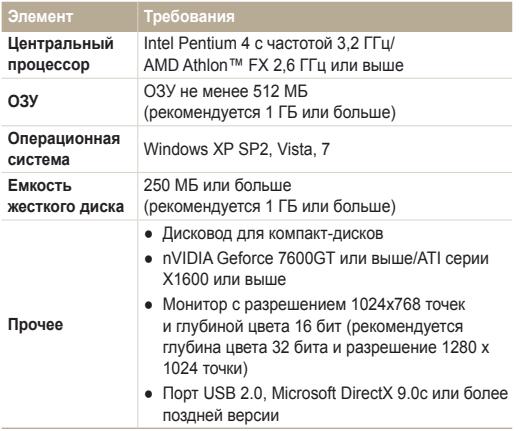

\* Указанные программы могут не обеспечивать корректной работы с 64-разрядной ОС Windows XP, Windows Vista и Windows 7.

- Программа Intelli-studio может некорректно работать даже на  $\mathbb Z$ компьютере, отвечающем всем системным требованиям.
	- Если компьютер не отвечает системным требованиям. видеозаписи могут некорректно воспроизводиться или их редактирование может требовать больше времени.
	- Перед использованием программы установите DirectX версии 9.0c или более поздней.
	- Для подключения камеры как съемного носителя компьютер должен находиться под управлением ОС Windows XP, Vista, 7 или Mac OS версии 10.4 или более поздней.
- Использование компьютера, собранного неуполномоченными  $\backslash\!\!\!{\scriptstyle\prime}$ лицами, а также не поддерживаемых ПК и ОС, может привести к аннулированию гарантийных обязательств.

# **Передача файлов с помощью Intelli-studio**

Можно легко перенести файлы с камеры на компьютер с помощью Intelli-studio.

- *1* В режиме съемки или просмотра нажмите кнопку [ **MENU** ].
- *2* Выберите **Настройки** → **ПО для подключения ПК**<sup>→</sup> **Вкл.**
- *3* Выключите камеру.
- *4* Подключите камеру к компьютеру с помощью USBкабеля.

```
Необходимо подключить к камере конец кабеля со световым 
\sqrt{N}индикатором (▲). Подключение кабеля в обратном 
      положении может повредить файлы. Изготовитель не несет 
      ответственности за потерю данных.
```
- *5* Включите камеру.
	- Компьютер автоматически обнаружит камеру.
		- Если для параметра USB установлено значение **Выберите**   $\not\!\!\!D$ **режим**, выберите пункт **Пк** во всплывающем окне.
- *6* Выберите папку на компьютере для сохранения новых файлов.
	- Если на камере нет новых файлов, окно сохранения новых файлов отображено не будет.
- *7* Выберите пункт **Да**.
	- Новые файлы будут переданы на ПК.
	- ſØ

В ОС Windows 7, Windows Vista выберите пункт **Run iStudio.exe** в окне автозапуска.

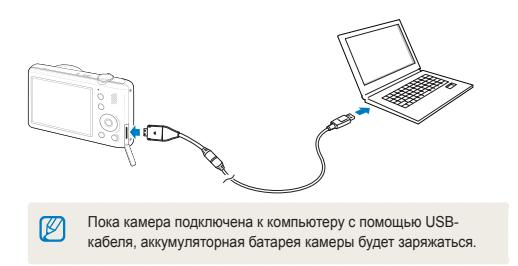

#### **Использование программы Intelli-studio**

Intelli-studio — это встроенная программа, позволяющая просматривать и редактировать файлы и загружать их на веб сайты, такие как Flickr и YouTube. Для получения подробных сведений выберите пункт **Cпpaвкa → Cпpaвкa** программы.

- Чтобы воспользоваться дополнительными функциями, например созданием слайдшоу с шаблонами, установите полную версию Intelli-studio,  $\mathbb{Z}$ выбрав **Веб-поддержка** → **Обновить Intelli-studio** → **Обновить** в меню программы.
	- Можно обновить прошивку камеры, выбрав **Веб-поддержка** → **Обновить прошивку подключенного устройства** в меню программы.
	- Если установить программу Intelli-studio на компьютере, она будет запускаться быстрее. Чтобы установить Intelli-studio, выберите **Инструмент** → **Установить Intelli-studio на κοмпьютер**.
	- Напрямую редактировать файлы на камере нельзя. Необходимо сначала переместить их в папку на ПК.
	- Программа Intelli-studio поддерживает следующие форматы файлов.
		- Видео: MP4 (видео: H.264, аудио: AAC), WMV (WMV 7/8/9)), AVI (MJPEG)
		- Фотографии: JPG, GIF, BMP, PNG, TIFF

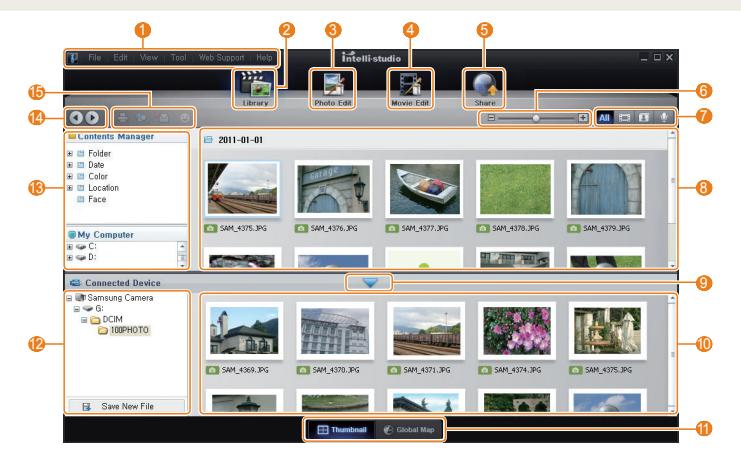

Просмотр/редактирование **78**

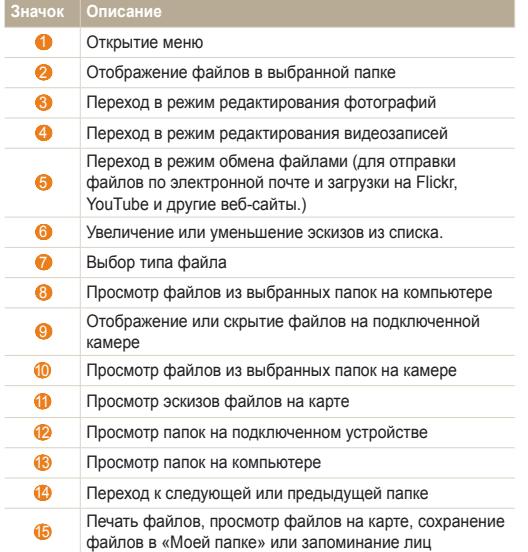

# **Передача файлов путем подключения камеры как съемного носителя**

Камеру можно подключать к компьютеру как съемный диск.

- *1* В режиме съемки или просмотра нажмите кнопку [ **MENU** ].
- *2* Выберите **Настройки → ПО для подключения ПК → Выкл.**
- *3* Выключите камеру.
- *4* Подключите камеру к компьютеру с помощью USBкабеля.
	-

Необходимо подключить к камере конец кабеля со световым **И ПРОСЛИДИМО ПОДКЛЮЧЕНИЕ КАБЕЛЯ В ОБРАТНОМ** положении может повредить файлы. Изготовитель не несет ответственности за потерю данных.

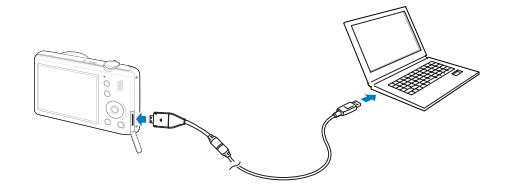

- *5* Включите камеру.
	- Компьютер автоматически обнаружит камеру.
		- Если для параметра USB установлено значение **Выберите**   $\mathbb{Z}$ **режим**, выберите пункт **Пк** во всплывающем окне.
- *6* На компьютере выберите **Мой компьютер**<sup>→</sup> **Съемный диск** → **DCIM** → **100PHOTO**.
- *7* Выберите нужные файлы и перетащите или сохраните их на компьютер.

# **Отсоединение камеры (для Windows XP)**

Отсоединение USB-кабеля для Windows Vista или 7 выполняется аналогичным образом.

- *1* Если на камере мигает индикатор, подождите окончания мигания.
- *2* Щелкните значок на панели инструментов в нижней части экрана ПК.

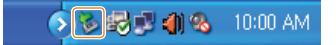

- *3* Щелкните всплывающее сообщение.
- *4* Щелкните на окно с сообщением о безопасном извлечении.
- *5* Отсоедините USB-кабель.
- Безопасное извлечение камеры во время работы программы  $\mathbb{Z}$ Intelli-studio невозможно. Перед извлечением камеры завершите процесс.

# **Передача файлов на компьютер (для Mac)**

После подключения камеры к компьютеру Macintosh компьютер автоматически ее обнаружит. Можно автоматически переносить файлы с камеры на компьютер без установки дополнительных программ.

- Поддерживается Mac OS версии 10.4 или более поздней.
- *1* Подключите камеру к компьютеру Macintosh с помощью USB-кабеля.

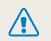

ſB

Необходимо подключить к камере конец кабеля со световым индикатором (▲). Подключение кабеля в перевернутом положении может повредить файлы. Изготовитель не несет ответственности за потерю данных.

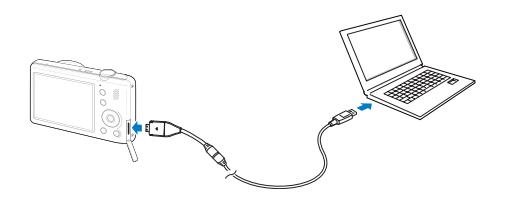

- *2* Включите камеру.
	- Компьютер автоматически распознает камеру, и на экране появится значок съемного диска.
		- Если для параметра USB установлено значение **Выберите**  Ø **режим**, выберите пункт **Пк** во всплывающем окне.
- *3* Дважды щелкните значок съемного диска.
- *4* Передайте снимки и видео на компьютер.

# **Печать снимков при помощи фотопринтера (PictBridge)**

Фотографии можно печатать на принтере, совместимом с PictBridge, подключив камеру непосредственно к принтеру.

- *1* В режиме съемки или просмотра нажмите кнопку [  $MENU$  ].
- *2* Выберите **Настройки** → **USB**.
- *3* Выберите **Принтер**.
- *4* При включенном принтере подключите к нему камеру с помощью USB-кабеля.

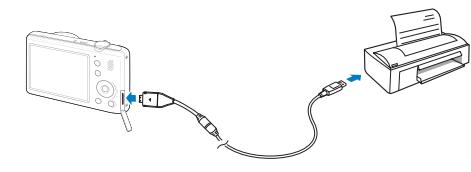

- *5* Включите камеру.
	- Принтер обнаружит камеру автоматически.
- $6$  Нажмите кнопку [ $\frac{1}{2}$ ] или [ $\circ$ )] для выбора снимка.
	- Чтобы задать параметры печати, нажмите кнопку [**MENU**]. См. «Настройка печати».
- $7$  Нажмите кнопку  $[OK]$  для печати.
	- Начнется печать. Для отмены печати нажмите кнопку [ $\big\}$ ].

# **Настройка печати**

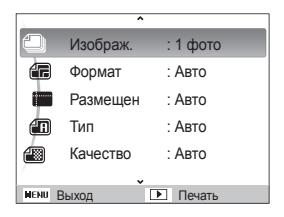

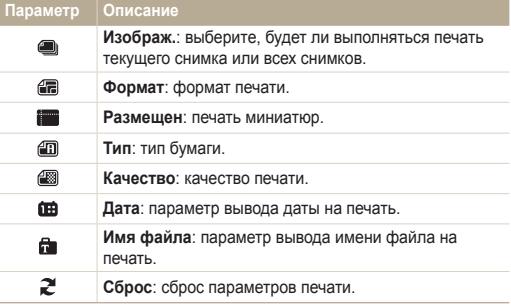

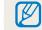

Некоторые параметры поддерживаются не всеми принтерами.

# Настройки

Для конфигурации настроек камеры см. следующие разделы.

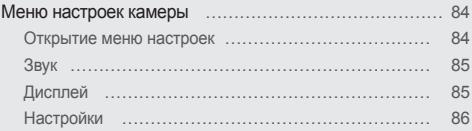

# <span id="page-84-0"></span>**Меню настроек камеры**

В разделе описаны различные параметры настройки камеры.

# Открытие меню настроек

- *1* В режиме съемки или просмотра нажмите кнопку  $[$  MENU $]$ .
- *2* Выберите меню.

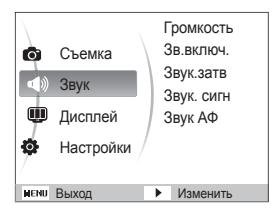

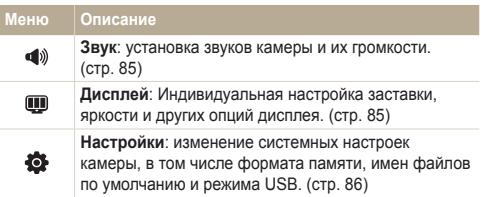

*3* Выберите параметр и сохраните изменения.

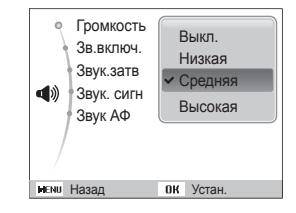

*4* Для возврата к предыдущему экрану нажмите кнопку [ **MENU**].

# <span id="page-85-0"></span>Звук

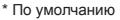

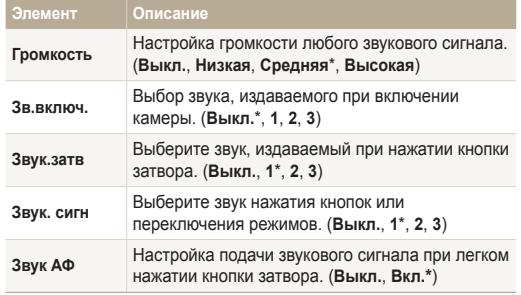

# Дисплей

\* По умолчанию

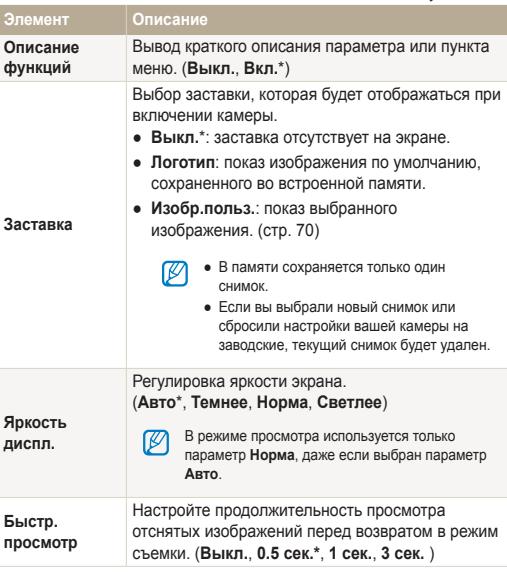

\* По умолчанию

<span id="page-86-0"></span>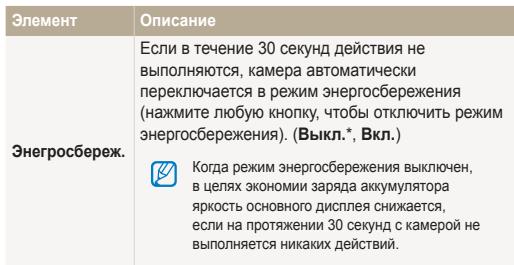

# Настройки

\* По умолчанию **Элемент Описание** Форматирование встроенной памяти и карты памяти (все файлы, включая защищенные, будут удалены). (**Да**, **Нет**) Карты памяти, ранее использованные  $\mathscr{P}$ **Форматиpование** с камерами других производителей, со считывателем карт памяти или отформатированные на компьютере, могут читаться некорректно. Отформатируйте карту перед использованием. Сброс параметров меню и съемки (настройки **Сброс** даты и времени, языка и видеовыхода сброшены не будут). (**Да**, **Нет**) **Language** Выбор языка отображаемого на экране текста. (Летнее вр) **Часовой пояс** Выбор региона и включение перехода на летнее время. (Летнее время) **Устан. времени/даты** Установка даты и времени. **Вид даты** Выберите формат даты. (**гггг/мм/дд**, **мм/дд/гггг**, **дд/мм/гггг**, **Выкл.\***)

\* По умолчанию \* По умолчанию

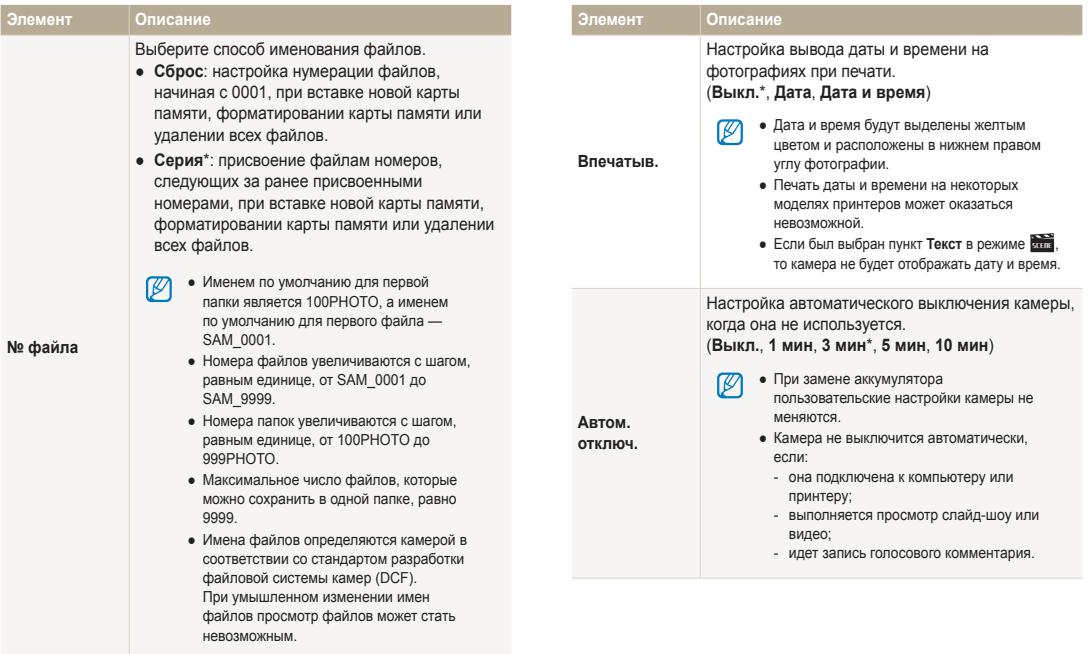

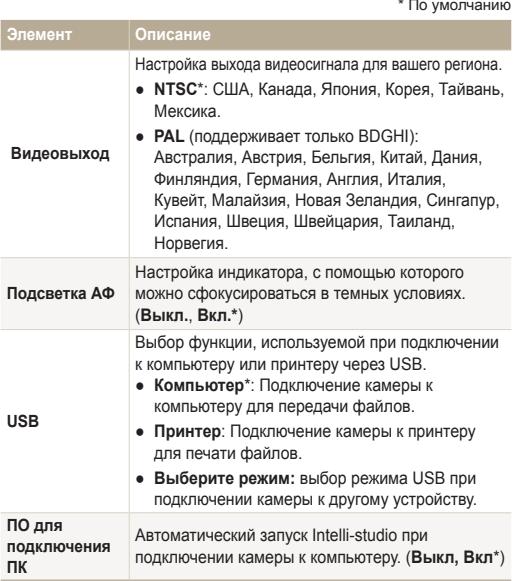

# Приложение

В этом разделе приводятся сведения о технических характеристиках камеры, ее обслуживании и сообщениях об ошибках.

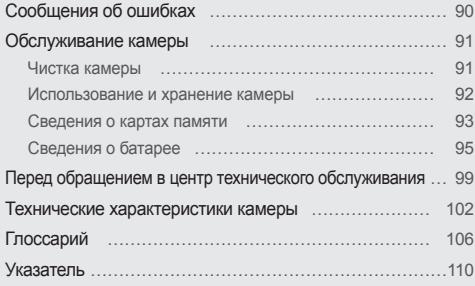

# <span id="page-90-0"></span>**Сообщения об ошибках**

Если появляются следующие сообщения об ошибках, попытайтесь устранить неисправность.

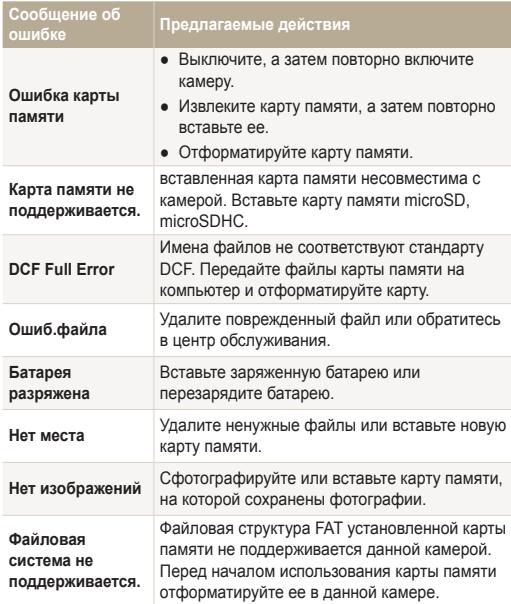

# <span id="page-91-0"></span>Чистка камеры

#### **Объектив и дисплей камеры**

Мягкой кистью удалите пыль и аккуратно протрите объектив мягкой тканью. Если объектив остается загрязненным, очистите его специальной бумажной салфеткой для объективов, пропитанной чистящей жидкостью.

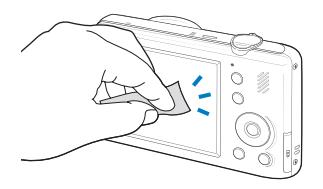

#### **Корпус камеры**

/!\

Аккуратно протрите мягкой сухой тканью.

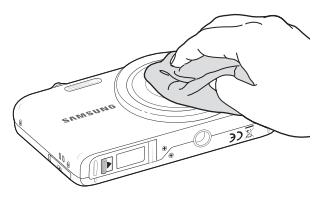

- Исключите попадание на фотокамеру бензола, разбавителей, спирта и т. п. Эти растворы могут повредить камеру или стать причиной неполадок.
- Не нажимайте на крышку объектива или используйте мягкую кисть для очистки крышки.

# <span id="page-92-0"></span>Использование и хранение камеры

#### **Места, не подходящие для использования и хранения камеры**

- Следите, чтобы камера не подвергалась воздействию очень низких или очень высоких температур.
- Не используйте камеру в местах повышенной влажности, а также в местах, где влажность может резко меняться.
- Не допускайте воздействия на камеру прямого солнечного света, не храните ее в местах с высокой температурой и плохо проветриваемых местах, например в машине летом.
- Предохраняйте камеру и дисплей от ударов, небрежного обращения и чрезмерной вибрации во избежание серьезных повреждений.
- Чтобы защитить движущиеся и внутренние детали камеры от повреждения, не используйте и не храните камеру в пыльном, грязном, влажном или плохо проветриваемом месте.
- Нельзя использовать камеру, если рядом находятся топливные материалы, горючие или огнеопасные вещества. Не храните и не носите камеру и ее аксессуары рядом с легковоспламеняющимися жидкостями, газами и взрывоопасными материалами.
- Не храните камеру в местах, где есть нафталиновые шарики.

#### **Использование камеры на пляже или на берегу водоема**

- На пляжах и в пыльных местах берегите камеру от попадания песка и пыли.
- Данная камера не является водонепроницаемой. Не прикасайтесь к аккумуляторной батарее, сетевому адаптеру и карте памяти мокрыми руками. Если работать с камерой мокрыми руками, могут возникнуть неполадки.

#### **Длительное хранение**

- Для длительного хранения поместите камеру в герметичный контейнер с абсорбентом, таким как силикагель.
- Если камера не будет использоваться в течение продолжительного времени, необходимо вынуть аккумуляторные батареи. Если этого не сделать, со временем они могут протечь или подвергнуться коррозии, вызвав серьезное повреждение камеры.
- Аккумуляторные батареи, которые не использовались в течение длительного времени, разряжаются, поэтому перед использованием их необходимо зарядить.

#### **Меры предосторожности при использовании камеры в местах с повышенной влажностью**

Если внести камеру с холода в теплое помещение, на объективе и внутренних компонентах камеры может образоваться конденсат. В таких случаях необходимо отключить камеру и подождать не менее часа. Если конденсат образовался на карте памяти, необходимо извлечь ее из камеры, подождать, пока вся влага не испарится, и лишь после этого установить на место.

#### <span id="page-93-0"></span>Обслуживание камеры

#### **Прочие меры предосторожности**

- Не раскачивайте камеру на ремешке. при этом можно нанести травмы окружающим или повредить камеру.
- Не окрашивайте камеру: краска может помешать надлежащей работе подвижных частей камеры.
- Когда камера не используется, выключайте ее.
- В камере содержатся чувствительные детали. Нельзя допускать сильных ударов камеры.
- В целях предохранения дисплея от повреждений храните камеру в чехле, когда она не используется. Берегите камеру от царапин, которые могут оставить песок, острые предметы и монеты.
- Следите за тем, чтобы в объектив не попадали прямые солнечные лучи: их воздействие может нарушить цветопередачу матрицы или вызвать иные неполадки.
- Не допускайте, чтобы на объективе оставались отпечатки пальцев и царапины. Для очистки объектива пользуйтесь мягкой чистой тканью без ворсинок.
- Камера самопроизвольно отключается при ударе или сотрясении, чтобы предотвратить повреждение карты памяти. Включите камеру, чтобы продолжить ее использование.
- Во время использования камера может нагреваться. Это нормальный процесс, который никак не сказывается на сроке службы камеры и ее работоспособности.
- При очень низкой температуре камера может включаться медленнее. Кроме того, может нарушаться цветопередача и появляться остаточные изображения на дисплее. Это не является неисправностью, и все характеристики работы камеры восстановятся после возвращения в нормальную температуру.
- Камера имеет окрашенную металлическую поверхность. У людей с чувствительной кожей при контакте с ней могут возникнуть аллергические реакции, кожный зуд, экзема или припухлость. Если у вас наблюдаются какие-либо из этих симптомов, немедленно прекратите пользоваться камерой и обратитесь к врачу.
- Не помещайте посторонние предметы внутрь отсеков, разъемов или точек доступа камеры. На повреждения камеры, вызванные неправильным использованием, гарантия не распространяется.
- Не позволяйте обслуживать камеру лицам, не имеющим соответствующей квалификации, и не пытайтесь ремонтировать ее самостоятельно. На повреждения, возникшие в результате неквалифицированного вмешательства, гарантия не распространяется.

# Сведения о картах памяти

#### **Поддерживаемые карты памяти**

Камера поддерживает следующие карты памяти: microSD (Secure Digital) и microSDHC (Secure Digital High Capacity).

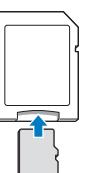

Чтобы прочитать данные с помощью ПК или устройства для чтения карт памяти, вставьте карту в адаптер для карт памяти.

#### **Емкость карты памяти**

Емкость карты памяти зависит от сюжетов и условий съемки. Характеристики, приведенные ниже, соответствуют использованию карты памяти microSD емкостью 1 ГБ.

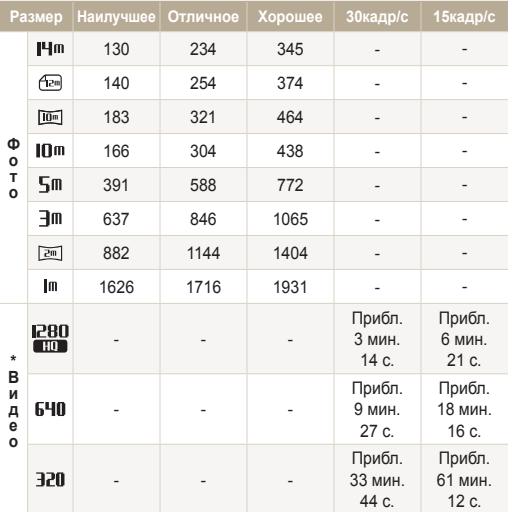

\* При использовании зума время записи может отличаться от указанного. Несколько видеозаписей были получены последовательно для определения общего времени записи.

#### **Правила использования карт памяти**

- Вставляйте карту памяти правильно. Неправильная установка карты памяти может привести к повреждению камеры или самой карты памяти.
- Если карта памяти была отформатирована в другой камере или на компьютере, то перед ее использованием переформатируйте карту памяти в своей камере.
- Перед установкой и извлечением карты памяти выключайте камеру.
- Не извлекайте карту памяти и не выключайте камеру, если индикатор мигает. Это может привести к повреждению данных на карте памяти.
- По истечении срока службы карты памяти хранить на ней фотографии нельзя. Используйте новую карту памяти.
- Карты памяти нельзя сгибать, ронять, подвергать сильным ударам и давлению.
- Нельзя использовать или хранить карты памяти вблизи сильных магнитных полей.
- Нельзя использовать или хранить карты памяти в местах с высокой температурой, высокой влажностью или коррозионноактивными веществами.
- Предохраняйте карту памяти от контакта с жидкостями и любыми посторонними веществами, а также от загрязнения. В случае загрязнения карты памяти протрите ее мягкой тканью, прежде чем вставлять в камеру.
- Следите за тем, чтобы на карту памяти или в разъем для нее не попадали жидкости, грязь и какие-либо посторонние вещества: это может привести к неисправности карты памяти или камеры.

#### <span id="page-95-0"></span>Обслуживание камеры

- Чтобы защитить карту памяти от электростатических разрядов, носите ее в чехле.
- Переносите все важные данные на другой носитель, например жесткий диск, CD- или DVD-диск.
- При длительном использовании камеры карта памяти может нагреваться. Это нормальное явление, не свидетельствующее о неисправности.

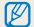

Изготовитель не несет ответственности за потерю данных.

# Сведения о батарее

Используйте только батареи, одобренные компанией Samsung.

#### **Технические характеристики батареи**

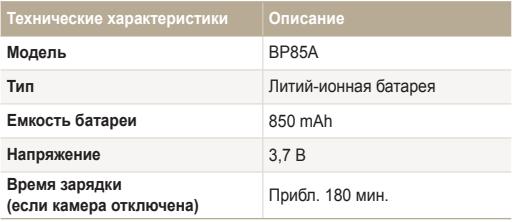

\* Зарядка аккумулятора от ПК через USB-кабель может занять больше времени.

#### **Срок службы батареи**

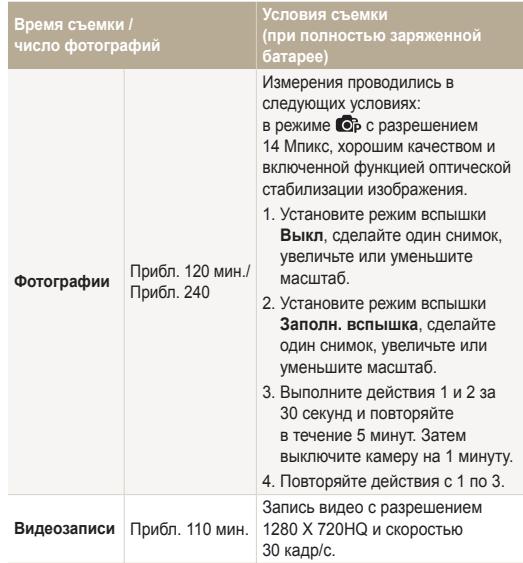

● Данные, указанные выше, были получены согласно стандартам компании Samsung и могут отличаться в зависимости от условий эксплуатации.

● Несколько видеозаписей были получены последовательно для определения общего времени записи.

#### **Сообщение «Батарея разряжена»**

Когда аккумуляторная батарея полностью разряжена, значок батареи станет красным и появится сообщение **Батарея разряжена**.

#### **Памятка по использованию аккумуляторной батареи**

- Нельзя допускать, чтобы аккумуляторные батареи и карты памяти подвергались воздействию очень низких или очень высоких температур (ниже 0 ºC или выше 40 ºC). Это может привести к снижению зарядной емкости аккумуляторов и возникновению неполадок в работе карты памяти.
- При длительном использовании камеры область вокруг отсека аккумуляторной батареи может нагреваться. Это нормальное явление, не влияющее на работоспособность камеры.
- Нельзя тянуть за кабель питания, чтобы вынуть вилку от розетки, поскольку это может привести к возникновению пожара или к поражению электрическим током.
- При температурах ниже 0 °С возможно уменьшение емкости и времени работы от аккумуляторной батареи.
- Емкость аккумуляторной батареи может снизиться при низких температурах, но восстановится при нормальной температуре.

#### **Правила использования аккумуляторной батареи**

#### **Берегите аккумуляторную батарею, зарядное устройство и карту памяти от повреждений.**

Не допускайте соприкосновения батарей с металлическими предметами. Если между полюсами батареи возникнет электрический контакт, она может временно прекратить работать или выйти из строя. Кроме того, существует опасность пожара или поражения электрическим током.

#### **Памятка по зарядке аккумуляторной батареи**

- Если индикатор не горит, убедитесь, что аккумуляторная батарея установлена правильно.
- Если во время зарядки камера включена, аккумуляторная батарея может зарядиться не полностью. Выключайте камеру перед зарядкой аккумуляторной батареи.
- Не пользуйтесь камерой во время зарядки аккумуляторной батареи. Несоблюдение этого требования может привести к возникновению пожара или к поражению электрическим током.
- Нельзя тянуть за кабель питания, чтобы вынуть вилку из розетки, поскольку это может привести к возникновению пожара или к поражению электрическим током.
- После того как зарядка завершена, необходимо подождать не менее 10 минут, прежде чем включать камеру.
- Если аккумуляторная батарея разряжена и вы подключили камеру к внешнему источнику питания, использование некоторых энергоемких функций может привести к самопроизвольному выключению камеры. Чтобы продолжить использование камеры, зарядите аккумуляторную батарею.
- При использовании вспышки или видеосъемке аккумуляторная батарея разряжается быстрее. Заряжать батарею следует до тех пор, пока не загорится зеленый индикатор.
- Если индикатор мигает оранжевым светом или не горит. переподключите кабель или извлеките и снова вставьте аккумуляторную батарею.
- Если при зарядке кабель перегрелся или температура окружающей среды слишком высокая, индикатор может светиться оранжевым светом. Как только батарея остынет, зарядка продолжится.
- Чрезмерно длительная зарядка может сократить время работы от аккумуляторной батареи. По завершении зарядки сразу отключайте кабель питания от камеры.
- Запрещается перегибать шнур питания, а также ставить на него тяжелые предметы. Это может привести к его повреждению.

#### **Памятка по зарядке с помощью подключения к ПК**

- Используйте только USB-кабель, входящий в комплект поставки.
- Аккумуляторная батарея может не заряжаться в следующих случаях:
	- используется концентратор USB;
	- к компьютеру подключены другие устройства USB;
	- кабель подключен к порту на передней панели компьютера;
	- USB-порт компьютера не поддерживает требуемый стандарт выходной мощности (5В, 500мА);

# **Обращайтесь с аккумуляторной батареей и зарядным устройством осторожно, соблюдайте правила их утилизации.**

- Никогда не сжигайте использованные батареи. При утилизации использованных батарей соблюдайте требования местного законодательства.
- Нельзя помешать камеру или аккумуляторную батарею на поверхность или внутрь нагревательных приборов, таких как микроволновые печи, кухонные плиты и радиаторы. При сильном нагревании батарея может взорваться.

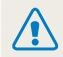

**Неосторожное или неправильное обращение с аккумулятором может привести к тяжелым травмам или летальному исходу. В целях безопасности рекомендуем ознакомиться со следующими инструкциями по правильному обращению с аккумулятором.**

- При неправильном обращении аккумулятор может воспламениться или взорваться. При обнаружении дефектов, трещин или других неисправностей немедленно прекратите использование аккумулятора и обратитесь к производителю.
- Используйте только подлинные, одобренные производителем зарядные устройства и адаптеры и заряжайте аккумулятор только тем способом, который указан в данном руководстве пользователя.
- Не оставляйте аккумулятор вблизи нагревающих устройств или в условиях воздействия высоких температур, например в закрытом автомобиле в жаркое время года.
- Не кладите аккумулятор в микроволновую печь.
- Избегайте хранения или использования аккумулятора в жарких влажных местах, например в водолечебницах или душевых кабинках.
- Не оставляйте аккумулятор на воспламеняющихся материалах, таких как постельное белье, ковры или электрические простыни.
- Не оставляйте включенную камеру на длительное время в закрытых помещениях.
- Избегайте соприкосновения контактов аккумулятора с металлическими предметами, такими как цепочки, монеты, ключи или часы.
- Используйте только подлинные, одобренные производителем литий-ионные аккумуляторы.
- Не разбирайте аккумулятор и не протыкайте его острыми предметами.
- Избегайте сильных нажимов на аккумулятор и ударов по нему.
- Избегайте сильных сотрясений аккумулятора, таких как бросание его с большой высоты.
- Не подвергайте аккумулятор воздействию температуры в 60 °C или выше.
- Избегайте контакта аккумулятора с влагой или жидкостью.
- Не подвергайте аккумуляторную батарею воздействию высоких температур (не располагайте ее у огня, под прямыми солнечными лучами и т. д.).

#### **Инструкции по утилизации аккумулятора**

- Утилизируйте аккумулятор с осторожностью.
- Не подвергайте аккумулятор воздействию открытого огня.
- Правила по утилизации зависят от региона или страны. Утилизируйте аккумулятор в соответствии с местными или федеральными правилами утилизации.

**Рекомендации по зарядке аккумуляторной батареи** При зарядке аккумуляторной батареи следует точно следовать инструкциям, приведенным в данном руководстве пользователя. При неправильной зарядке батарея может воспламениться или взорваться.

# <span id="page-99-0"></span>**Перед обращением в центр технического обслуживания**

Если в работе камеры обнаружились неполадки, перед обращением в сервисный центр попробуйте устранить их самостоятельно, используя рекомендации, приведенные ниже. Если, несмотря на применение предлагаемого решения, устранить неполадку не удалось, обратитесь к продавцу или в сервисный центр.

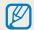

При сдаче камеры в сервисный центр приложите к ней прочие аксессуары, которые также могут быть неисправны, например карту памяти и аккумулятор.

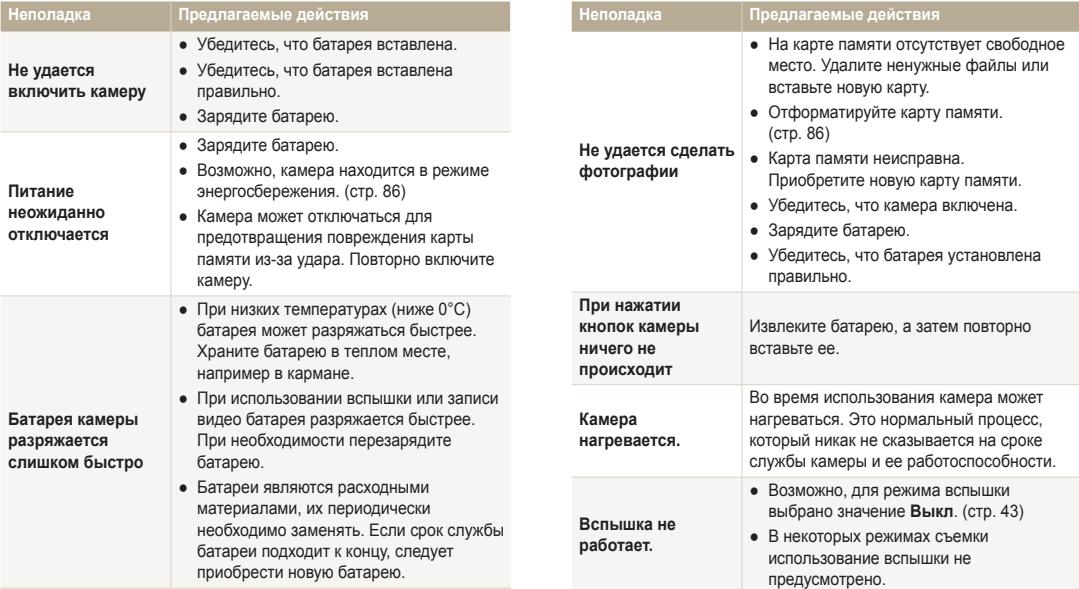

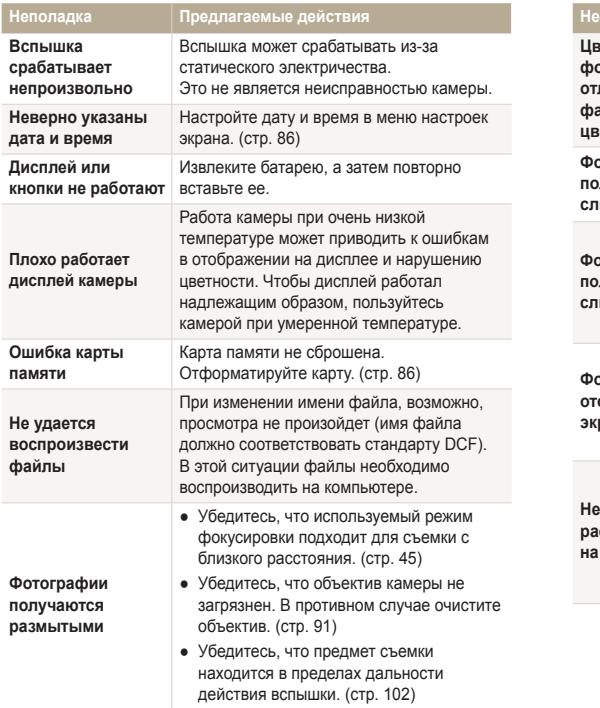

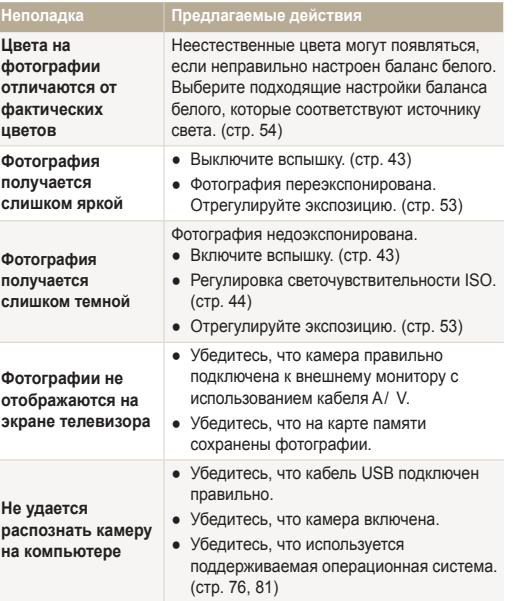

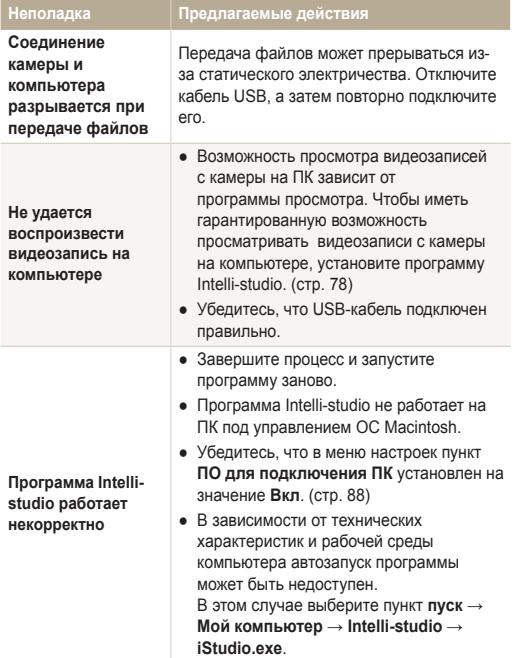

<span id="page-102-0"></span>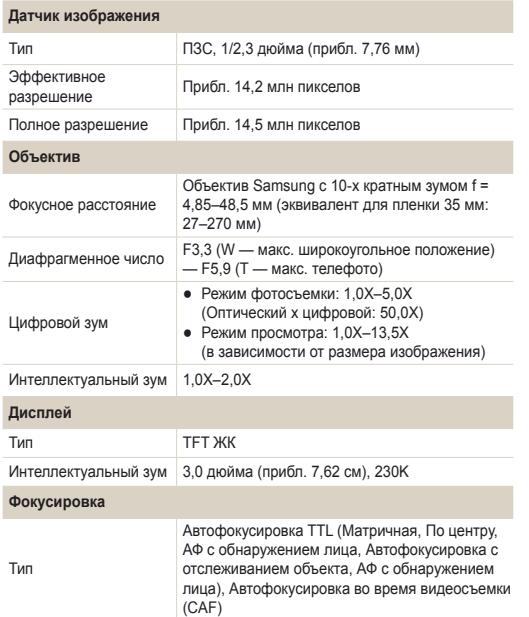

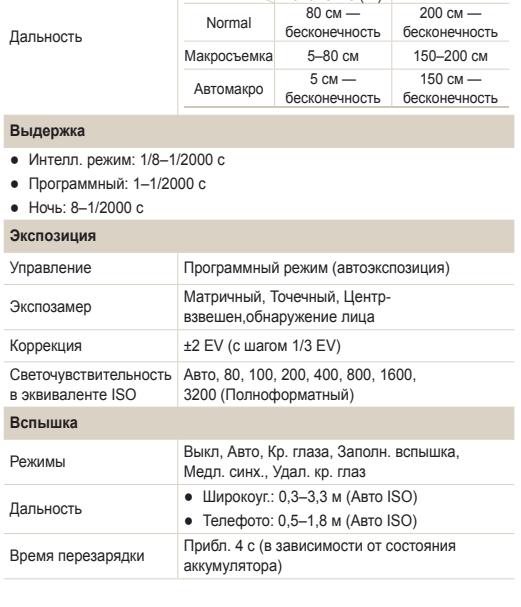

Широкоугольное

широкоугольное<br>положение (W) Телефото (T)

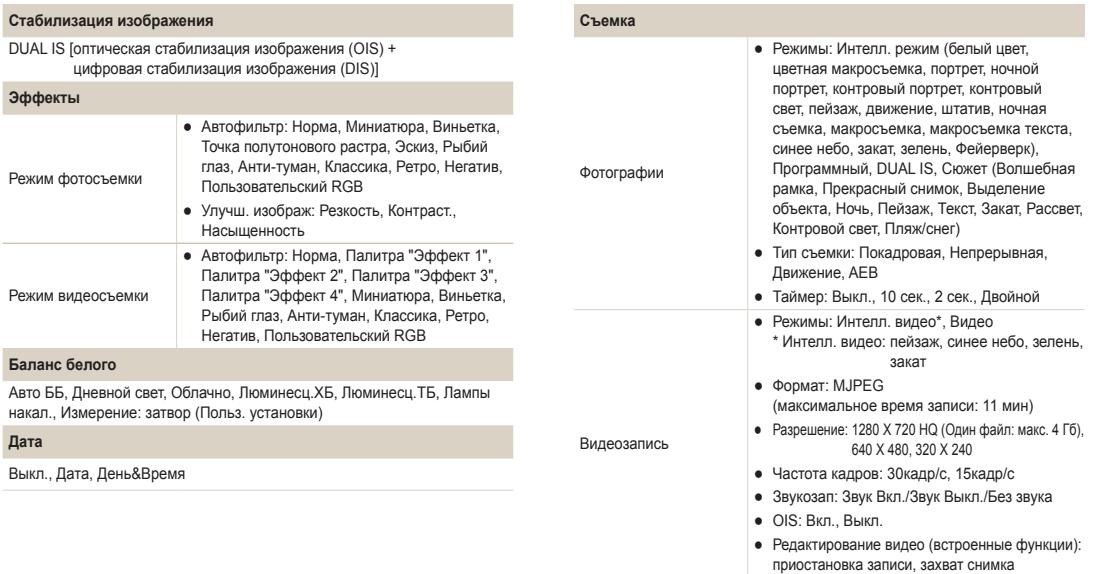

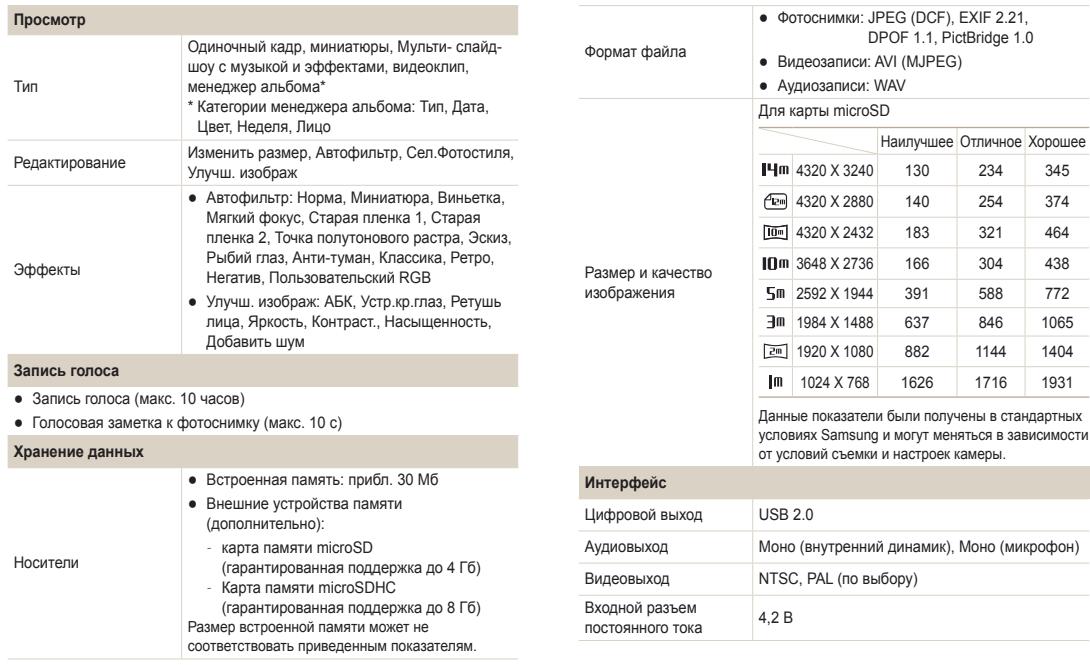

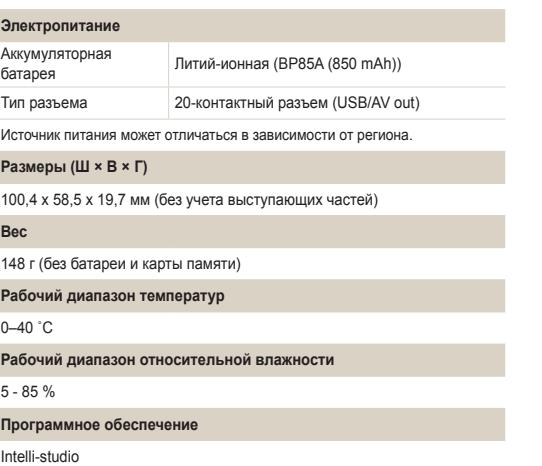

Технические характеристики могут изменяться без предварительного уведомления.

## <span id="page-106-0"></span>**ACB (автоматический баланс контрастности)**

Эта функция позволяет автоматически улучшить контрастность изображений, если объект съемки освещен сзади или сильно контрастирует с фоном.

#### **AEB (автоматическая экспозиционная вилка)**

Эта функция позволяет автоматически делать несколько фотоснимков с различной экспозицией, чтобы впоследствии можно было выбрать правильно экспонированное изображение.

## **АФ (автофокус)**

Камера автоматически фокусирует объектив на объекте съемки. Автоматическая фокусировка выполняется на основе контрастности.

# **ДиафрагмаAperture**

Диафрагма определяет количество света, попадающее на матрицу камеры.

## **Дрожание камеры (размытие изображения)**

Если камера движется при открытом затворе, изображение может получиться размытым. Обычно это происходит при большой выдержке. Чтобы предотвратить этот эффект, можно увеличить светочувствительность, использовать вспышку или уменьшить выдержку. Кроме того, можно использовать штатив и функцию DIS или OIS.

#### **Композиция**

В фотографии термин «композиция» означает размещение объектов на снимке. Чтобы правильно выстроить композицию, в большинстве случаев достаточно следовать правилу третей.

#### **DCF (стандарт для файловой системы цифровых камер)**

Стандарт, в котором описаны такие характеристики, как формат файлов и файловая система для цифровых камер, разработанные ассоциацией JEITA.

#### **Глубина резкости**

Расстояние между ближней и дальней границами пространства, при нахождении в пределах которого объекты находятся в фокусе и будут достаточно резкими на снимке. Глубина резкости зависит от диафрагмы объектива, фокусного расстояния и расстояния от камеры до объекта съемки. Например, уменьшение значения диафрагмы приводит к увеличению глубины резкости и размытию фона композиции.

## **Цифровой зум**

Эта функция позволяет искусственно повысить степень увеличения, обеспечиваемую зум-объективом (с оптическим зумом). При использовании цифрового зума качество фотоснимка ухудшается по мере увеличения изображения.

# **DPOF (формат цифровой печати)**

Формат для записи на карту памяти информации для печати, такой как выбранные изображения и требуемое количество экземпляров. DPOF-совместимые принтеры, которые имеются в некоторых фотомагазинах, могут считывать эту информацию с карты памяти, что повышает удобство печати.

## **EV (экспозиционное число)**

Все комбинации значений выдержки и диафрагмы объектива, обеспечивающие одинаковую экспозицию.

# **Коррекция EV**

Эта функция позволяет быстро корректировать определенное камерой экспозиционное число, чтобы улучшить экспозицию фотоснимков. Коррекция выполняется с определенным шагом. Например, при выборе значения –1,0 EV фотоснимок станет на один уровень темнее, при выборе значения 1,0 EV — на один уровень светлее.

# **EXIF (стандарт Exchangeable Image File Format)**

Стандарт, описывающий формат файлов изображений для цифровых камер и разработанный ассоциацией JEIDA.

# **Экспозиция**

Количество света, попадающее на матрицу камеры. Экспозиция задается сочетанием значений выдержки, диафрагмы и светочувствительности ISO.

# **Вспышка**

Вспышка света, помогающая обеспечить достаточную экспозицию при слабом освещении.

## **Фокусное расстояние**

Расстояние от центра объектива до фокальной точки (мм). При большем фокусном расстоянии угол обзора сужается, а объект оптически увеличивается. При меньшем фокусном расстоянии угол обзора увеличивается.

# **Матрица**

Физический компонент цифровой камеры со светочувствительным элементом для каждого пиксела изображения. Каждый светочувствительный элемент сохраняет значение интенсивности света, попадающего на него при экспозиции. Распространены матрицы типа ПЗС (прибор с зарядовой связью) и CMOS (комплементарный металлооксидный полупроводник).

# **Светочувствительность ISO**

Чувствительность камеры к свету, рассчитываемая на основе светочувствительности пленки, которая использовалась в пленочных фотокамерах. Чем выше значение светочувствительности ISO, тем меньше используемая камерой выдержка, а также размытость снимка, возникающая из-за дрожания камеры и слабого освещения. Однако на изображениях, полученных при высоком значении светочувствительности, более вероятно наличие шумов.

# **Формат JPEG**

Метод сжатия цифровых изображений с частичной потерей информации. Формат JPEG позволяет сжимать изображения, уменьшая размер файлов и не снижая их разрешение.

# **ЖК-дисплей**

Устройство отображения, часто применяемое в бытовой электронике. Для воспроизведения цветов на дисплеях такого типа служат отдельные средства задней подсветки, например флуоресцентные лампы (CCFL) или светодиоды (LED).
#### **Макросъемка**

Эта функция позволяет выполнять фотосъемку маленьких предметов на близком расстоянии. В режиме макросъемки маленькие объекты выходят очень четкими, так что можно сохранять пропорции, близкие к реальным (1:1).

#### **Экспозамер**

Экспозамером называется метод измерения камерой количества света для определения экспозиции.

#### **Формат MJPEG (Motion JPEG)**

Видеоформат со сжатием, аналогичным сжатию изображений в формате JPEG.

#### **Шум**

Неправильно обработанные пикселы цифрового изображения, которые могут выглядеть как находящиеся не на своем месте или как странные яркие точки. Шум обычно возникает при фотосъемке с высокой светочувствительностью или при автоматической настройке светочувствительности и слабом освещении.

#### **Оптический зум**

Зум, позволяющий получать увеличенные изображения с помощью объектива, без ущерба для качества.

#### **Качество**

Степень сжатия цифровых изображений. Как правило, чем качественнее изображение, тем меньше степень сжатия и, соответственно, тем больше размер файла.

#### **Разрешение**

Количество пикселов, содержащихся в цифровом изображении. В изображениях с высоким разрешением содержится больше пикселов и обычно больше деталей, чем в изображениях с низким разрешением.

#### **Выдержка**

Выдержка — это время от открытия до закрытия затвора. Выдержка существенно влияет на яркость снимка, поскольку регулирует количество света, попадающего через диафрагму на матрицу. При короткой выдержке проникает меньше света, и снимок становится темнее. При этом лучше запечатлеваются объекты в движении.

#### **Виньетка**

При использовании этого эффекта края снимка становятся менее яркими и насыщенными, чем центральная область. Эффект виньетки позволяет выделить объекты, расположенные в центре изображения.

#### **Баланс белого (цветовой баланс)**

Эта функция позволяет регулировать интенсивность цветов (как правило, основных: красного, зеленого и синего) на изображении. Правильный выбор баланса белого позволяет делать цветопередачу более естественной.

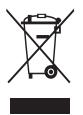

#### **Правильная утилизация изделия (утилизация электрического и электронного оборудования)**

(Применимо в странах Европейского союза и других странах Европы с раздельными системами сбора отходов)

Наличие данного значка на продукте показывает, что изделие нельзя утилизировать вместе с другими бытовыми отходами по окончании его срока службы. Для предотвращения нанесения возможного ущерба окружающей среде или здоровью людей вследствие неконтролируемой утилизации отходов необходимо отделить изделие от других типов отходов и подвергнуть соответствующей переработке. Такой подход способствует экологически рациональному повторному использованию материальных ресурсов. Информацию о безопасной для окружающей среды утилизации данного продукта пользователи могут получить у продавца продукта или в муниципальных органах власти. Бизнес-пользователи должны обратиться к поставщику и ознакомиться с положениями и условиями договора покупки. Данное изделие не должно утилизироваться вместе с другими коммерческими отходами.

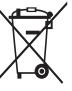

#### **Правильная утилизация аккумуляторов для этого продукта**

(для стран ЕС и других европейских стран, использующих отдельные системы возврата аккумуляторов)

Такая маркировка на аккумуляторе, руководстве или упаковке указывает на то, что аккумуляторы, используемые в данном продукте, не должны выбрасываться вместе с другими бытовыми отходами по окончании срока службы. Химические символы Hg, Cd или Pb означают то, что аккумулятор содержит ртуть, кадмий или свинец в количествах, превышающих контрольный уровень в Директиве ЕС 2006/66. Если аккумуляторы утилизированы неправильно, эти вещества могут нанести вред здоровью людей или окружающей среде.

Для защиты природных ресурсов и с целью повторного использования ценных материалов, отделяйте аккумуляторы от остального мусора и сдавайте их на переработку через местную систему бесплатного обмена аккумуляторов.

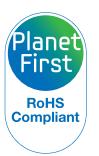

Концепция PlanetFirst отражает позицию компании Samsung Electronics в отношении социальных обязательств и ее вклад в устойчивое развитие посредством ведения бизнеса с учетом влияния на окружающую среду.

# **Указатель**

#### А

**АБК** В режиме воспроизведения [72](#page-72-0) В режиме съемки [53](#page-53-0) **Автоматический баланс контрастности (ACB) [53](#page-53-0) Автоспуск [49](#page-49-0) Автофильтр** В режиме просмотра [71](#page-71-0) В режиме съемки [57](#page-57-0) **АФ звук [85](#page-85-0)**

#### Б

**Баланс белого [54](#page-54-0)**

#### **Батарея**

Зарядка [96](#page-96-0) Срок службы [95](#page-95-0) Технические характеристики [95](#page-95-0)

**Большая выдержка [34](#page-34-0)**

**Быстрый просмотр [85](#page-85-0)**

#### В

**Вид даты [86](#page-86-0) Видео** Запись [36](#page-36-0) Просмотр [68](#page-68-0) **Видеовых [88](#page-88-0) Впечатыв [87](#page-87-0) Вращение [70](#page-70-0) Вспышка** Авто [44](#page-44-0) Выкл. [43](#page-43-0) Заполн [44](#page-44-0) Красн. гл. [44](#page-44-0) Медл син [44](#page-44-0) Устр. кр. глаз [44](#page-44-0) **Выдержка [34](#page-34-0)**

Г **Глоссарий [106](#page-106-0) Голосовой комментарий** Запись [39](#page-39-0)

Просмотр [69](#page-69-0) **Громкость [85](#page-85-0)**

## Д

**Диафрагма [34](#page-34-0)**

#### $\overline{Q}$

**Задание на печать [74](#page-74-0) Запись** Видео [36](#page-36-0) Голосовой комментарий [39](#page-39-0) **Заставка [70](#page-70-0)**, **[85](#page-85-0) Захват изображения [69](#page-69-0) Защита файлов [65](#page-65-0) Значки [18](#page-18-0) Зона фокусир** Многосегм. АФ [47](#page-47-0) Отслежив. АФ [47](#page-47-0) **Зуммирование [23](#page-23-0)**

#### И

**Избранные лица (список «Моя Звезда»)** Ранжирование [63](#page-63-0) Сохранение новых лиц [51](#page-51-0) Удаление сохраненных лиц [63](#page-63-0) **Изменение размера [70](#page-70-0) Индик АФ [88](#page-88-0) Интеллектуальный зум [24](#page-24-0) Интелл. режим [29](#page-29-0)**

**Источник света (баланс белого) [54](#page-54-0)**

#### К

**Карта памяти** microSD [93](#page-93-0) microSDHC [93](#page-93-0) Емкость [94](#page-94-0) **Качество фотографий [41](#page-41-0) Кнопка зума [13](#page-13-0)**

#### Указатель

**Кнопка меню [14](#page-14-0)**

**Кнопка навигации [14](#page-14-0)**

**Кнопка просмотра [16](#page-16-0)**

**Кнопка режима [14](#page-14-0)**

**Кнопка функции [14](#page-14-0)**

#### **Красн. гл.**

В режиме воспроизведения [72](#page-72-0) В режиме съемки [43](#page-43-0)

#### М

**Макро [45](#page-45-0) Менеджер альбома [64](#page-64-0) Моргание глаз [50](#page-50-0)**

#### Н

**Настройка изображения**

АБК [72](#page-72-0) Добавление шума [73](#page-73-0) Контрастность [73](#page-73-0) Насыщенность [73](#page-73-0)

Ретушь лица [73](#page-73-0) Устр. кр. глаз [72](#page-72-0) Яркость [73](#page-73-0)

**Недостатки лица [32](#page-32-0) Нестабильное положение камеры [26](#page-26-0)**

#### О

**Обнаруж. лица** Автоспуск [49](#page-49-0) Моргание глаз [50](#page-50-0) Норма [48](#page-48-0) Распозн. лица [50](#page-50-0) Улыбка [49](#page-49-0)

**Обслуживание [91](#page-91-0)**

**Описание функции [85](#page-85-0)**

**Оптическая стабилизация изображения (OIS) [25](#page-25-0)**, **[34](#page-34-0)**

**Отключение звука** Видео [36](#page-36-0) Камера [16](#page-16-0)

**Отключение устройства [80](#page-80-0)**

#### **Отслежив. фокусировка [46](#page-46-0)**

**Очистка** Дисплей [91](#page-91-0) Корпус [91](#page-91-0) Объектив [91](#page-91-0)

## П

**Параметры** Дисплей [85](#page-85-0) Доступ [84](#page-84-0) Звук [85](#page-85-0) Камера [86](#page-86-0)

**Передача файлов** Для Mac [81](#page-81-0) Для Windows [76](#page-76-0)

**Печать фотографий [82](#page-82-0)**

**Просмотр файлов** В виде миниатюр [65](#page-65-0) На экране телевизора [75](#page-75-0) По категориям [64](#page-64-0) Слайд-шоу [67](#page-67-0)

#### Р

**Разрешение** Видео [41](#page-41-0)

Фотография [41](#page-41-0)

**Распозн. лица [50](#page-50-0)**

#### **Регулировка**

Контрастность В режиме просмотра [73](#page-73-0) В режиме съемки [60](#page-60-0)

Насыщенность В режиме просмотра [73](#page-73-0) В режиме съемки [60](#page-60-0) Резкость [60](#page-60-0) Яркость [73](#page-73-0)

**Редактирование [70](#page-70-0)**

**Режим DUAL IS [34](#page-34-0)**

**Режим Волшебная рамка [31](#page-31-0)**

**Режим Выделения объекта [33](#page-33-0)**

**Режим интеллектуального обнаружения сюжета [37](#page-37-0)**

**Режим кино [36](#page-36-0)**

**Режим «Ночь» [34](#page-34-0)**

#### Указатель

#### **Режим «Программа» [35](#page-35-0) Режим просмотра [62](#page-62-0) Режим съемки** Dual IS [34](#page-34-0) Интелл. режим [29](#page-29-0) Кино [36](#page-36-0) Программа [35](#page-35-0) Сюжет [30](#page-30-0)  $\mathcal{C}$ Т **Таймер [42](#page-42-0) Тип дисплея [21](#page-21-0) Тональность RGB** В режиме просмотра [72](#page-72-0) В режиме съемки [59](#page-59-0) У **Увеличение [67](#page-67-0)** Ц **Центр обслуживания [99](#page-99-0) Цифровая стабилизация изображения [34](#page-34-0) Цифровое масштабирование [23](#page-23-0)** Ч **Частота кадров [36](#page-36-0)** D **DPOF [74](#page-74-0)** I M

## **Сброс [86](#page-86-0)**

**Серия** Автоматическая экспозиционная вилка (AEB) [56](#page-56-0) Движение [56](#page-56-0) Непрерывная съемка [56](#page-56-0) **Слайд-шоу [67](#page-67-0) Слегка нажать [6](#page-6-0)**

**Сообщения об ошибках [90](#page-90-0)**

**Сюжетный режим [30](#page-30-0)**

**Удаление файлов [66](#page-66-0) Улыбка [49](#page-49-0) Устан. времени/даты [86](#page-86-0)**

#### Ф

**Фокусное расстояние** Авто Макросъемка [45](#page-45-0) Макросъемка [45](#page-45-0) Норма (АФ) [45](#page-45-0) **Форматиpование [86](#page-86-0)**

**Чувствительность ISO [44](#page-44-0)**

### Э

**Экспозамер** Мульти [54](#page-54-0) Точечный [54](#page-54-0) Центровзвешенный [54](#page-54-0) **Экспозиция [53](#page-53-0)**

#### Я

**Яркость дисплея [85](#page-85-0)**

#### **Яркость лица [32](#page-32-0)**

**Intelli-studio [78](#page-78-0)**

# **MJPEG [103](#page-103-0)**

## **OIS [25](#page-25-0)**

 $\Omega$ 

P

**Pictbridge [82](#page-82-0)**

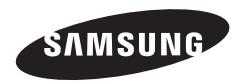

Сведения о послепродажном обслуживании и ответы на некоторые вопросы можно найти в прилагаемом гарантийном талоне или на вебсайтах http://www.samsung.com/.

Подлежит использованию по назначению в нормальных условиях<br>Срок службы: 5 лет

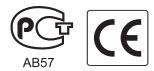